### **OMNICOMM**

# Терминал Omnicomm OBDII

Руководство пользователя 09.12.2019

# Содержание

- **Общая [информация](#page-3-0)**
- **Технические [характеристики](#page-4-0)**
- **Перечень [поддерживаемых](#page-6-0) ТС**
- **[Монтаж](#page-6-1)**
- Установка [SIM-карты](#page-6-2)
- [Назначение](#page-7-0) выводов разъема
- [Подключение](#page-8-0) терминала

- Настройки [установленные](#page-8-2) по умолчанию
- [Первичная](#page-13-0) активация
- Omnicomm [Configurator](#page-13-1)
- Сервер [удаленной](#page-15-0) настройки (СУН)
- SMS [команды](#page-15-1)
- [Формат](#page-15-2) команд
- [Системные](#page-17-0) команды
- [Настройки](#page-25-0)
- Запрос настроек [параметров](#page-35-0)
- Запрос текущих [значений](#page-39-0)
- [Уведомления](#page-42-0) по событиям
- **Настройка [параметров](#page-42-1) работы**
- GPRS [соединение](#page-42-2)
- CAN [шина](#page-43-0)
- Таблица OBD параметров согласно [протоколам](#page-45-0) SAE J1979, SAE J1939
- Подключение к [коммуникационным](#page-46-0) серверам
- Сбор [данных](#page-46-1)
- Связь с [коммуникационным](#page-48-0) сервером
- Выбор источника [зажигания](#page-50-0)
- Выбор [источника](#page-50-1) скорости
- Обороты [двигателя](#page-50-2)
- [Датчики](#page-51-0) уровня топлива
- Внутренний [аккумулятор](#page-51-1)
- Контроль [безопасности](#page-51-2) вождения

### **[Cервисные](#page-57-0) функции**

- [Перезагрузка](#page-57-1) терминала
- [Установка](#page-57-2) пароля на запись настроек
- [Блокировка](#page-58-0) сбора и передачи данных
- Настройка для работы с сервером [удаленной](#page-59-0) настройки
- [Определение](#page-59-1) номера SIM карты терминала
- **[Установка](#page-60-0) защитной наклейки**
- **[Пломбирование](#page-60-1)**

# Терминал Omnicomm OBDII

# <span id="page-3-0"></span>Общая информация

Терминал Omnicomm OBDII – бортовое оборудование, предназначенное для сбора информации о состоянии транспортного средства и передачи данных в облачный сервис Omnicomm Online или в стороннее программное обеспечение.

Основные функции:

- определение местоположения, скорости и направления движения транспортного средства
- определение текущего состояния ТС через разъем OBDII
- звуковое оповещение водителя
- фиксация воздействий на ТС
- контроль безопасности вождения
- хранение данных в энергонезависимой памяти
- передача данных в Omnicomm Online или в стороннее программное обеспечение

#### **Технические характеристики**

# <span id="page-4-0"></span>Технические характеристики

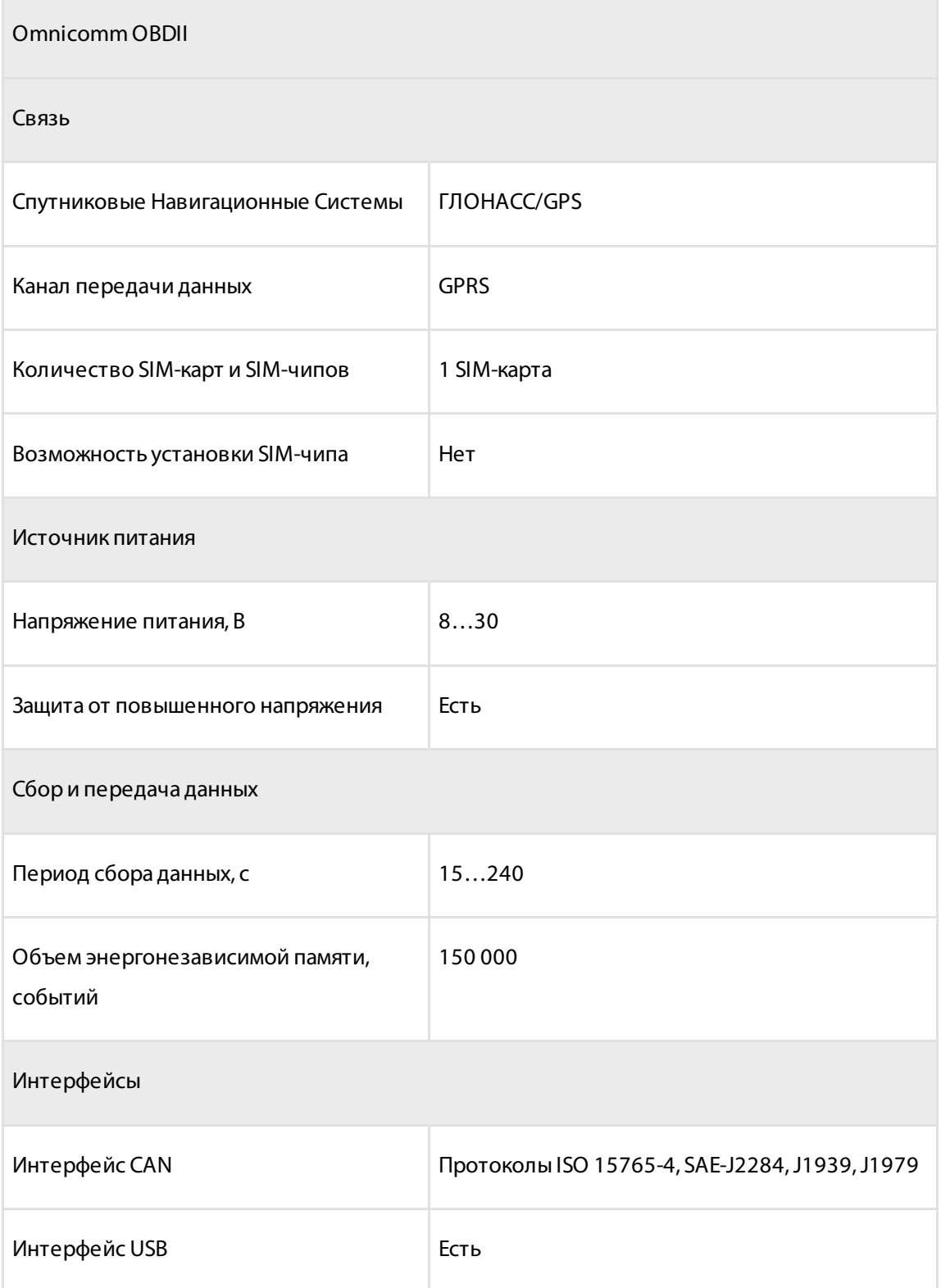

#### **Технические характеристики**

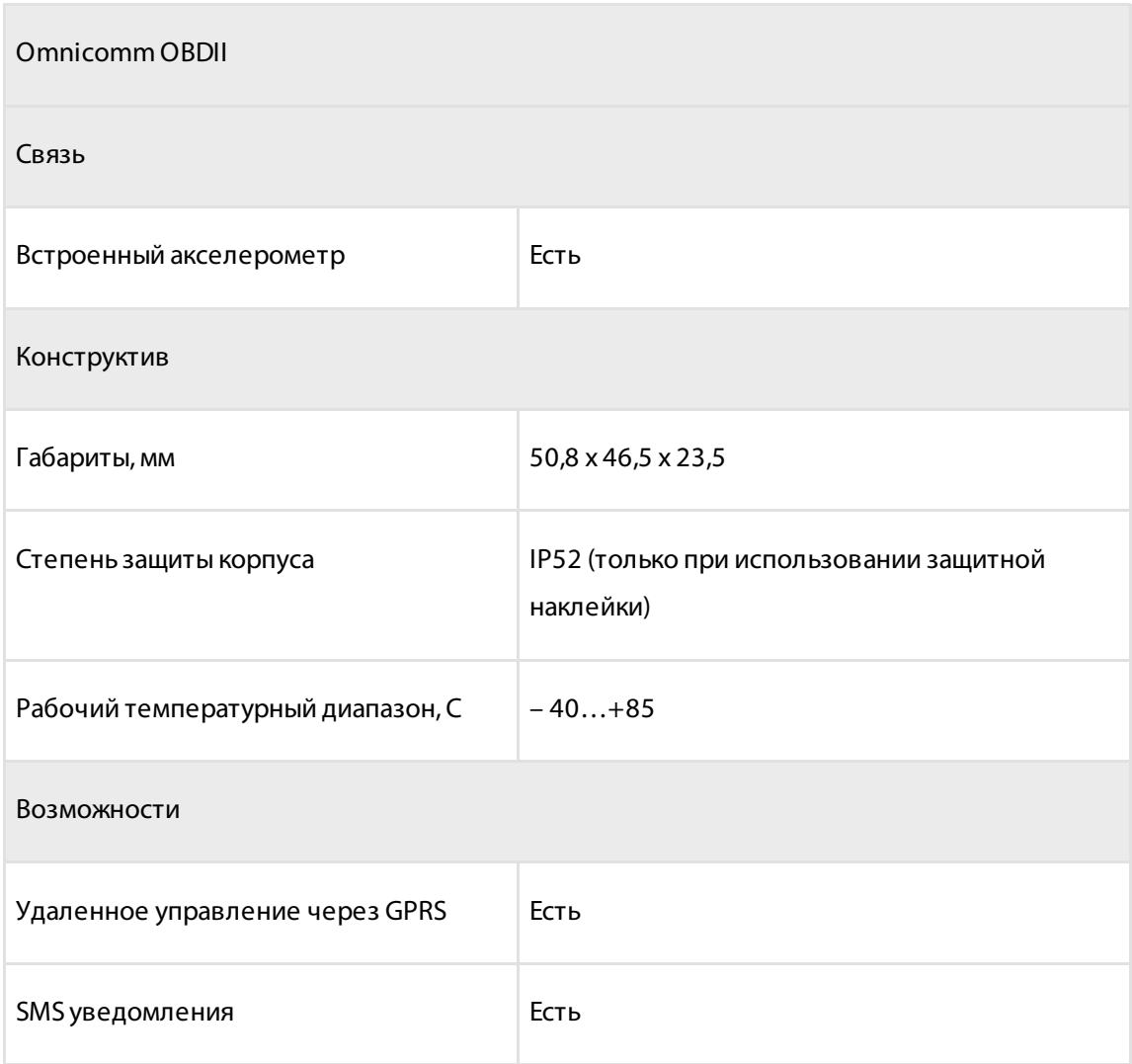

**Перечень поддерживаемых ТС**

# <span id="page-6-0"></span>Перечень поддерживаемых ТС

Информация доступна по ссылке: Перечень [поддерживаемых](https://docs.google.com/spreadsheets/d/1ejpS3MTnN4UVi-bujLhGAGbLUVw8a2vjp0sVGI1zFt8/edit?usp=sharing) ТС.

# <span id="page-6-1"></span>Монтаж

# <span id="page-6-2"></span>Установка SIM-карты

Перед установкой SIM-карты отключите запрос PIN-кода при включении. Для этого установите карту в любой сотовый телефон и отключите запрос PIN-кода, согласно инструкции по эксплуатации телефона.

При использовании команд в SMS-сообщениях включите службу коротких сообщений.

Установите SIM-карту в разъем до щелчка, контактами вниз.

### **Перечень поддерживаемых ТС**

# <span id="page-7-0"></span>Назначение выводов разъема

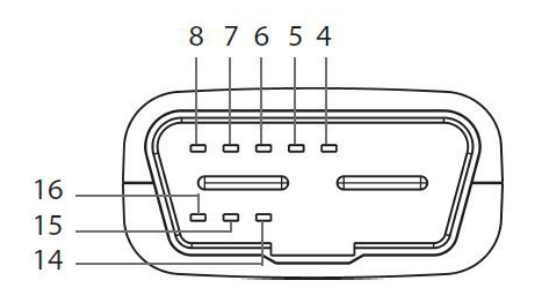

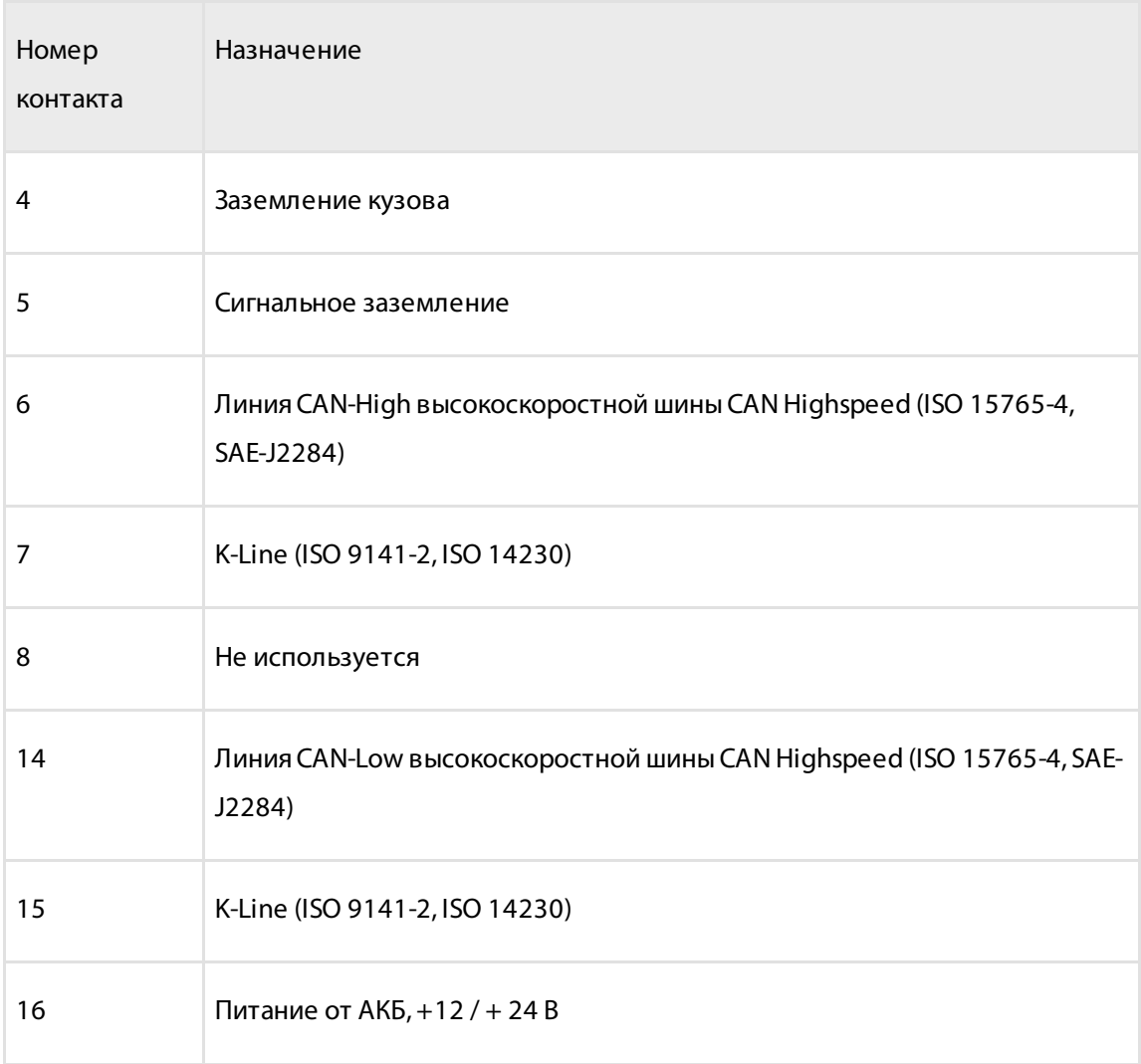

### <span id="page-8-0"></span>Подключение терминала

Подключите терминал в разъем OBDII транспортного средства.

Для высокой точности геопозиционирования ТС и быстрого поиска спутников после включения зажигания, расположение терминалов OBDII должно обеспечивать хороший радиообзор небосвода. При необходимости используйте OBD удлинитель.

# <span id="page-8-1"></span>Общие сведения по настройке

Настройка терминалов Omnicomm производится тремя способами:

- 1. В программе Omnicomm Configurator при подключении терминала к ПК
- 2. В Сервере удаленной настройки (СУН) удаленно
- 3. С помощью SMS команд

## <span id="page-8-2"></span>Настройки установленные по умолчанию

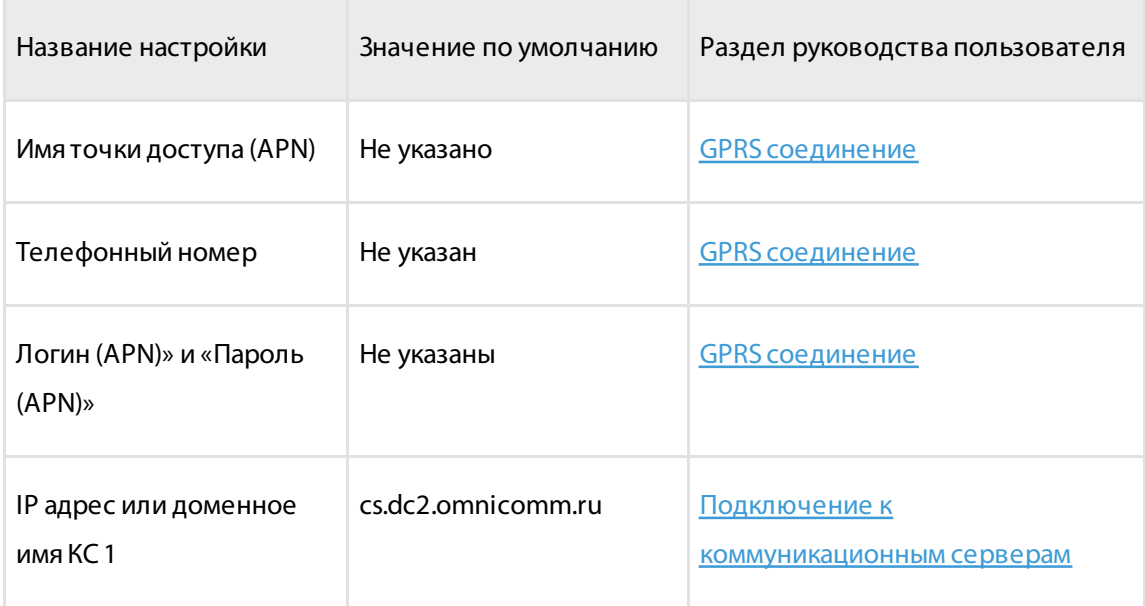

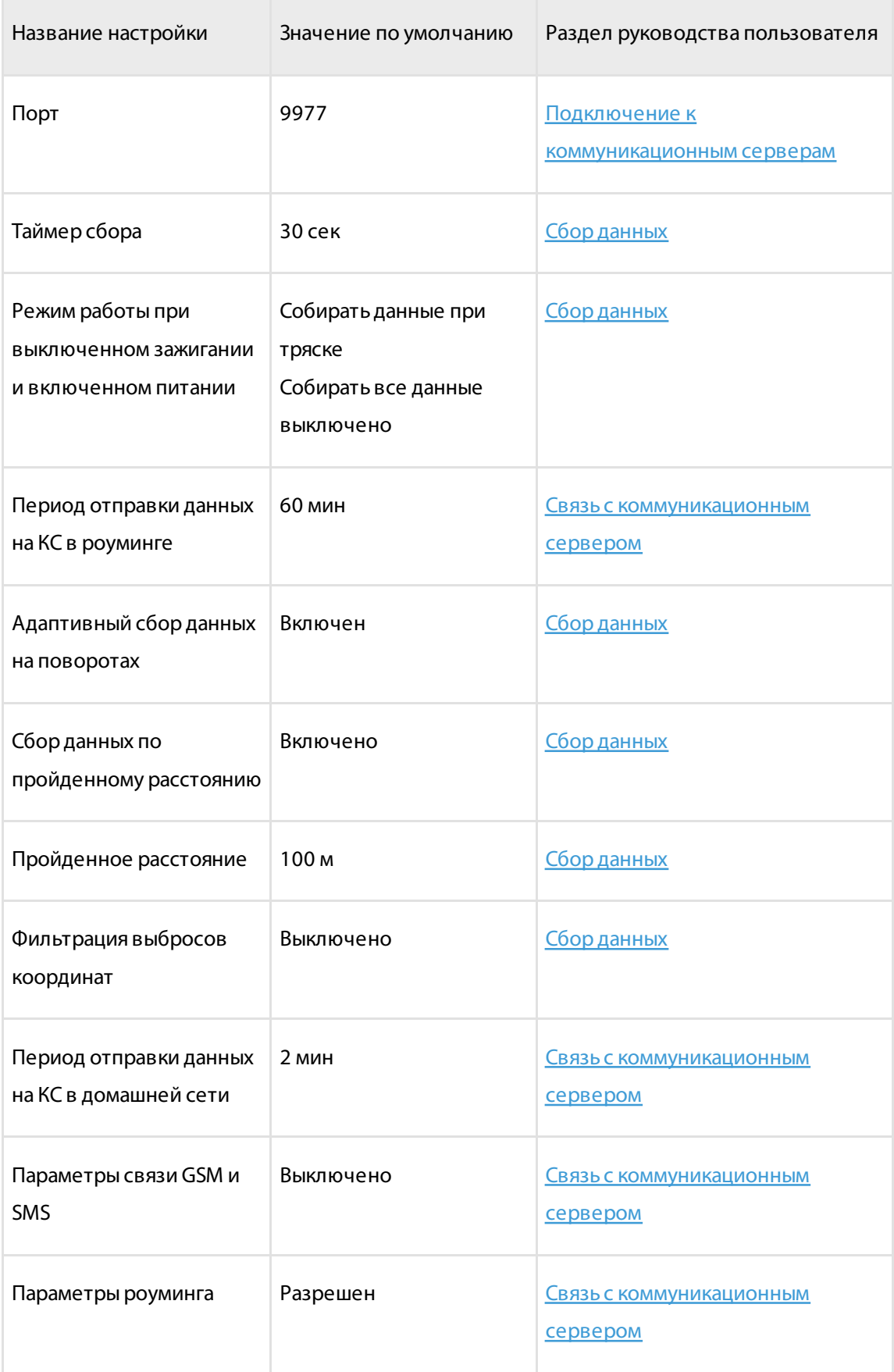

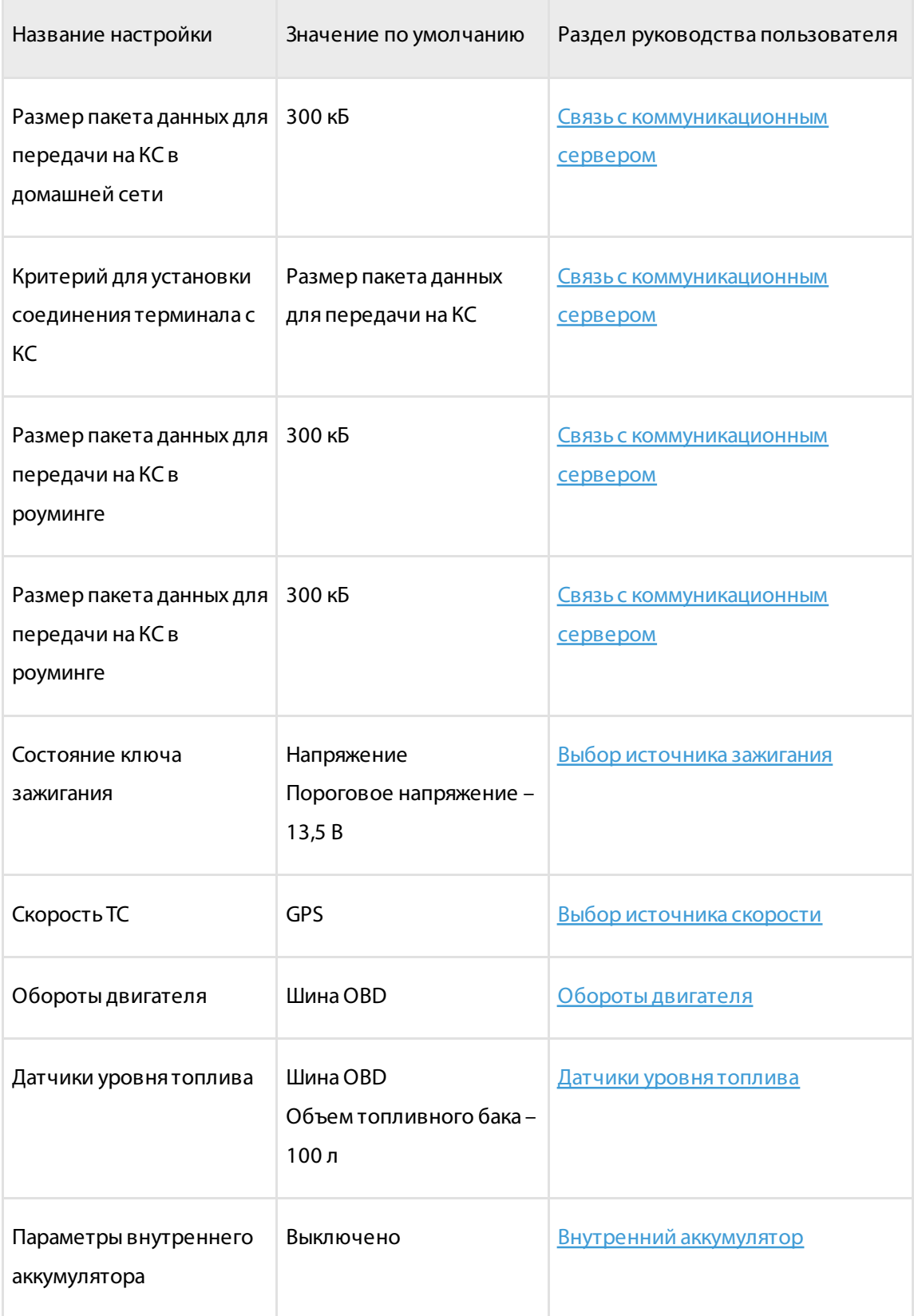

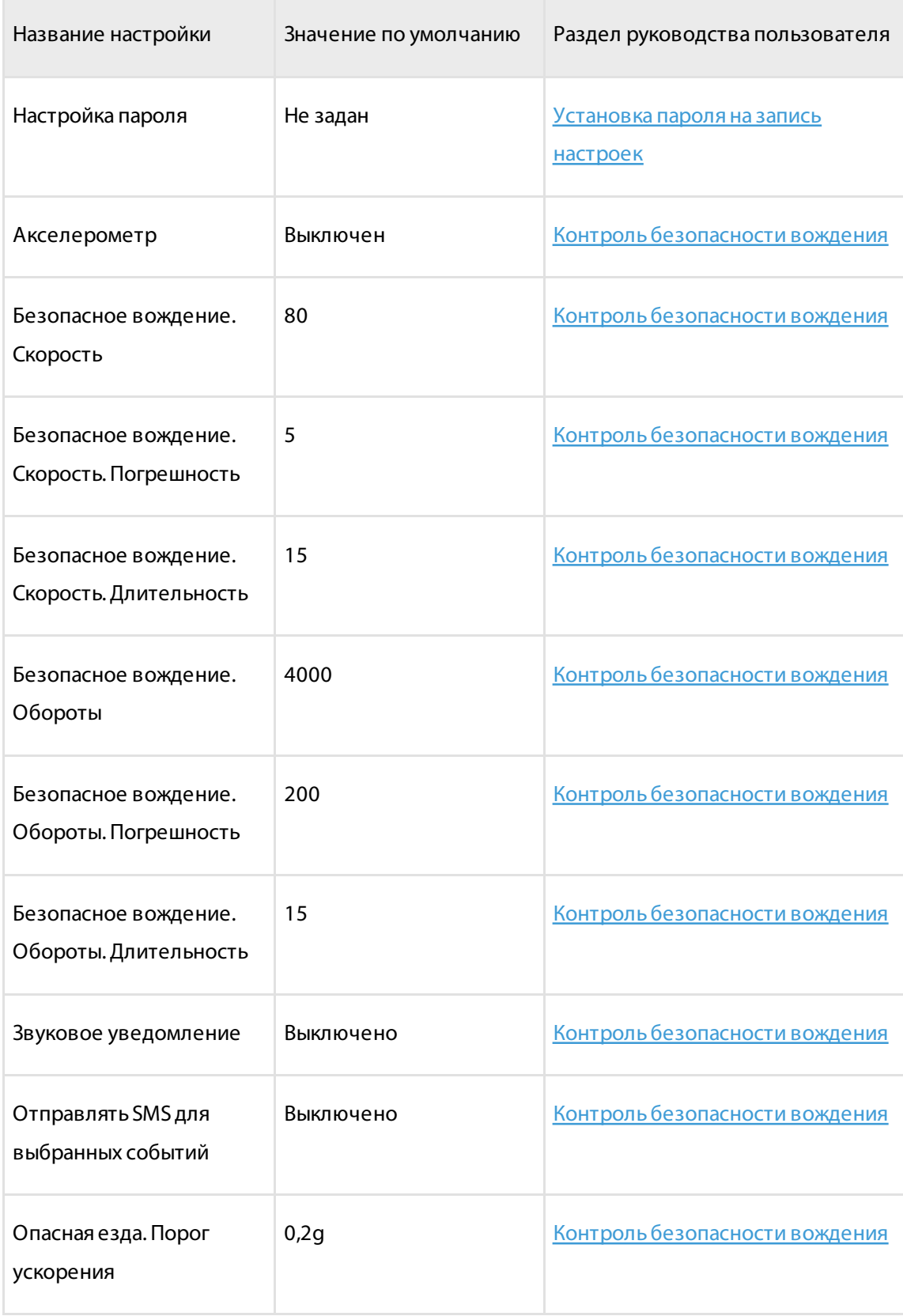

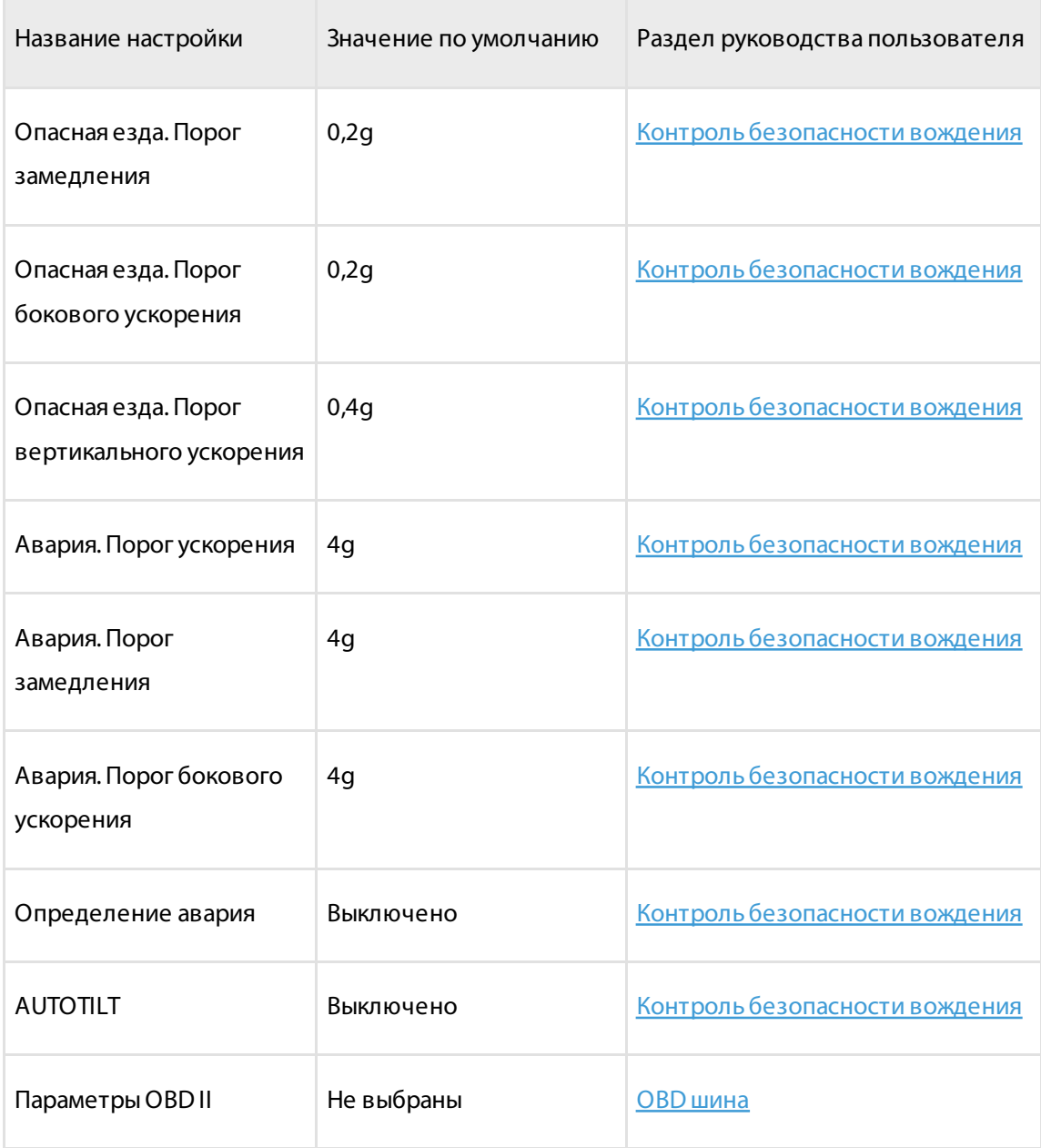

### <span id="page-13-0"></span>Первичная активация

Перед началом использования активируйте терминал OBDII.

Для активации терминала:

установите телефон владельца в терминал с помощью SMS команды \*pass tel +yyyyyyyyyy#

или

включите использование внутреннего аккумулятора и акселерометра в программе Omnicomm Configurator

Перед длительной транспортировкой и хранением терминала отключите использование внутреннего аккумулятора и акселерометра.

# <span id="page-13-1"></span>Omnicomm Configurator

- 1. Подключите терминал к ПК с помощью кабеля USB
- 2. Установите и запустите программу Omnicomm Configurator. Откроется окно:

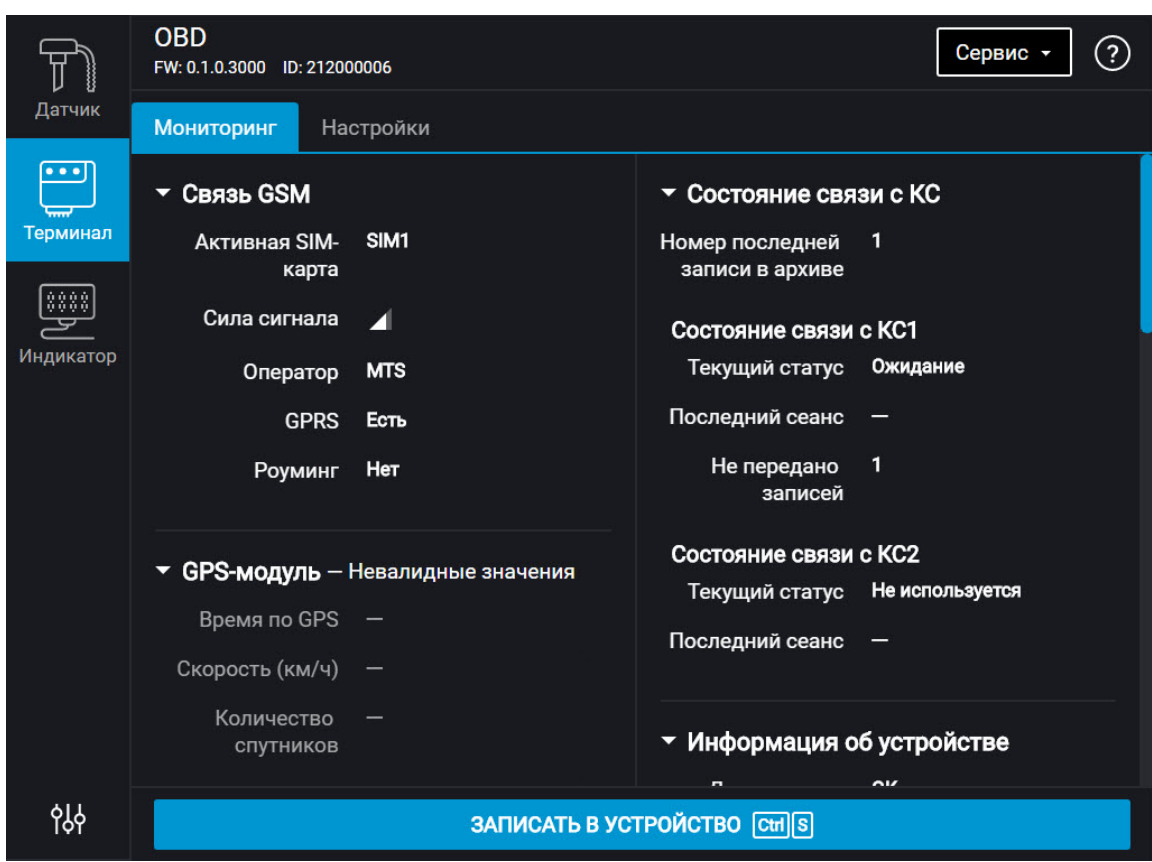

3. Выберите оборудование – «Терминал».

Список параметров, которые отображаются только в расширенном режиме:

В разделе «Связь»:

- Блокировка сбора и передачи информации
- Настройки подключения к коммуникационному серверу №2
- Параметры связи GSM и SMS
- Параметры выхода на связь в роуминге
- Параметры роуминга

В разделе «Дополнительное оборудование»:

Параметры акселерометра

В разделе «OBD»:

Идентификаторы канала (SID) и идентификаторы параметра по протоколу SAE J1979 (PID)

Раздел «Контроль вождения».

После настройки терминала OBDII для обеспечения степени пылевлагозащиты IP52, наклейте защитную наклейку OBDII, входящую в комплект поставки.

## <span id="page-15-0"></span>Сервер удаленной настройки (СУН)

Для подключения к серверу настройки откройте браузер и в адресной строке введите адрес [http://config.omnicomm.ru.](http://config.omnicomm.ru) Откроется окно:

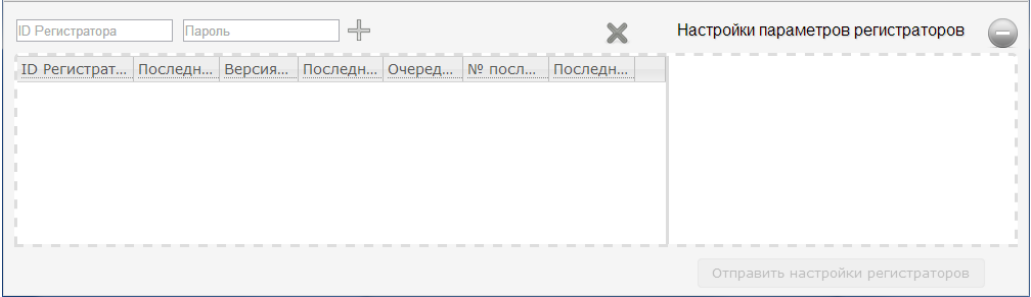

Для добавления терминалов:

- 1. В поле «ID регистратора» введите идентификационный номер терминала
- 2. В поле «Пароль» введите пароль, установленный в терминале при настройке с помощью программы Omnicomm Configurator
- 3. Нажмите кнопку «+»

## <span id="page-15-1"></span>SMS команды

### <span id="page-15-2"></span>Формат команд

Все команды, отправляемые не с номера владельца, должны начинаться с пароля.

- 1. Команды вводятся латинскими буквами и нечувствительны к регистру
- 2. Параметры команды перечисляются через пробел
- 3. В одном сообщении может отправляться только одна команда
- 4. Все системные команды должны начинаться с пароля

5. Первичная настройка терминала должна начинаться с установки телефона владельца с помощью программы Omnicomm Configurator или SMS

### **Формат команды:**

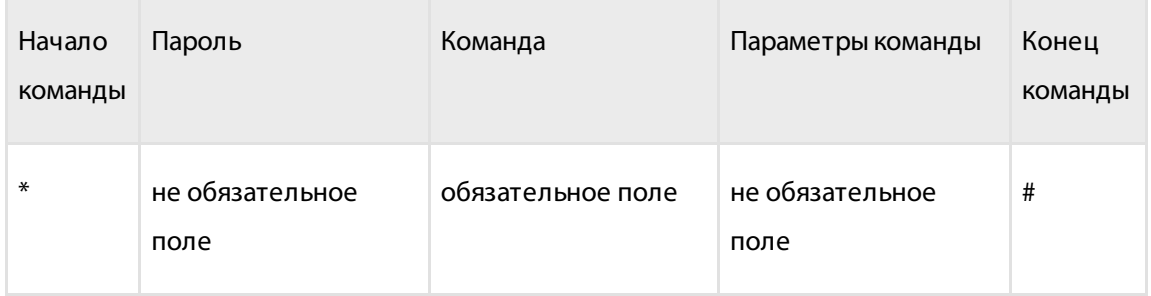

### Пример команды: \*3245 channel sms#

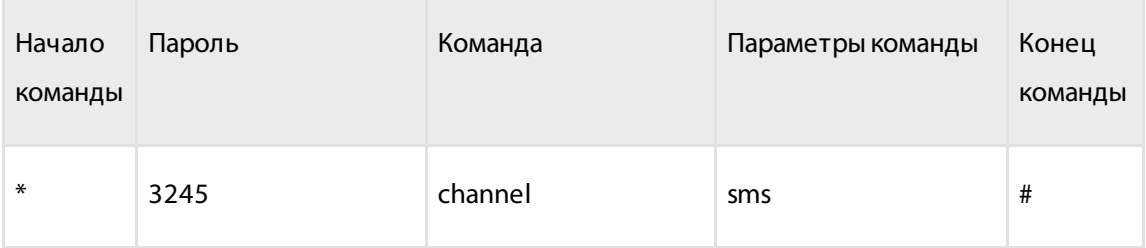

### <span id="page-17-0"></span>Системные команды

### Изменение номера телефона владельца

Для установки или изменения телефона владельца необходимо знать ранее установленный пароль. Пароль по умолчанию: 0000. Ответ отправляется на номер телефона, с которого отправлялась команда.

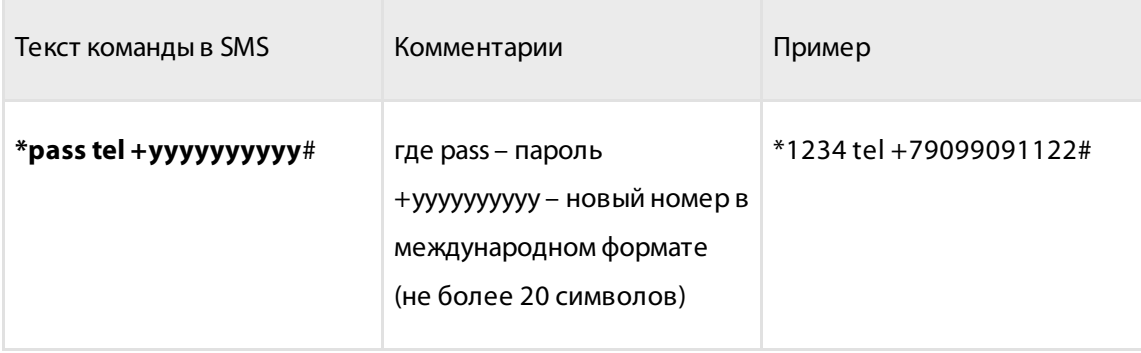

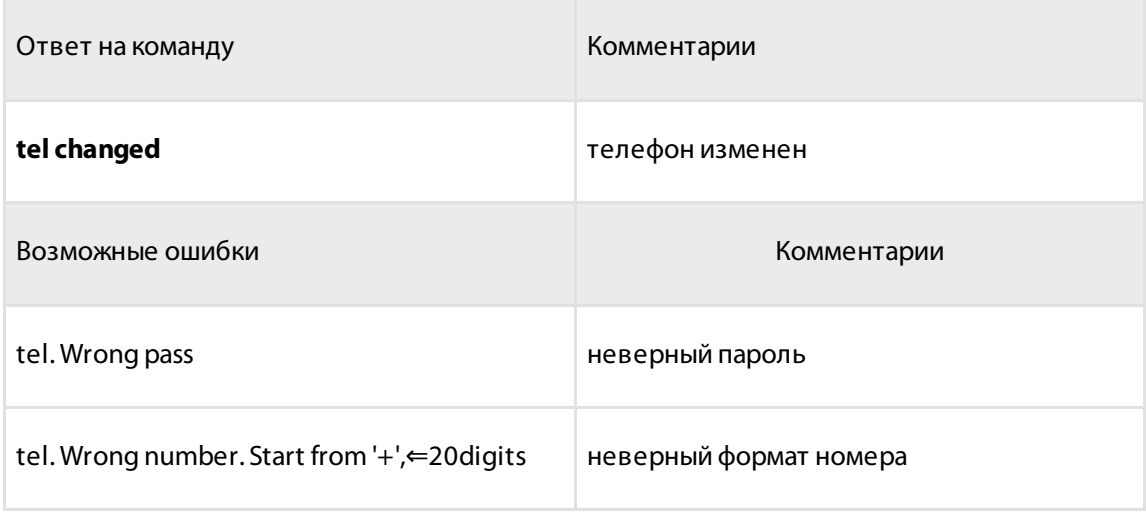

### Изменение пароля

Изменение пароля производится только с телефона владельца.

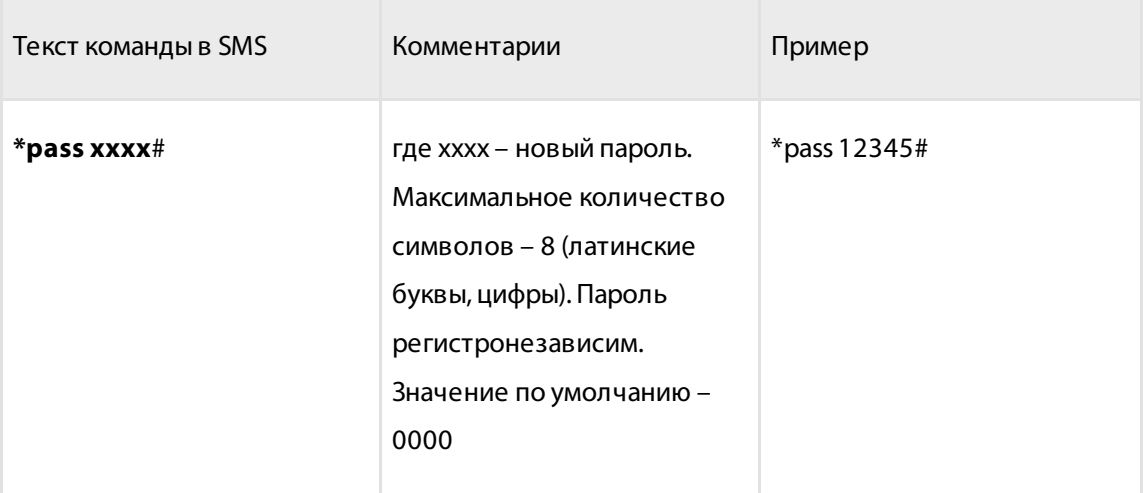

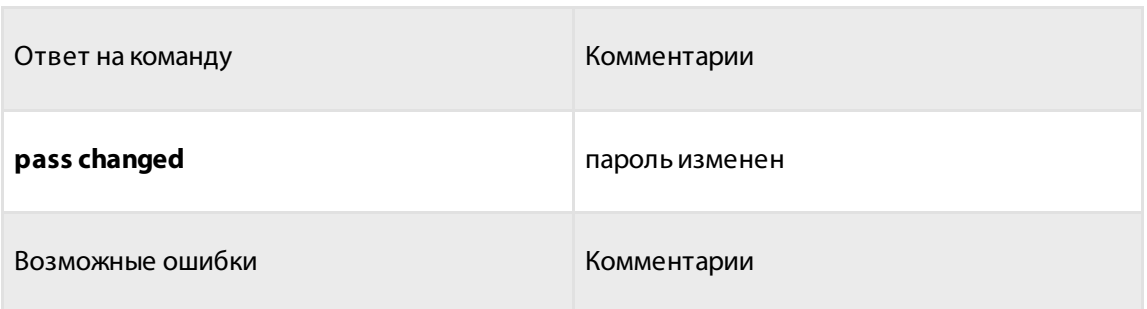

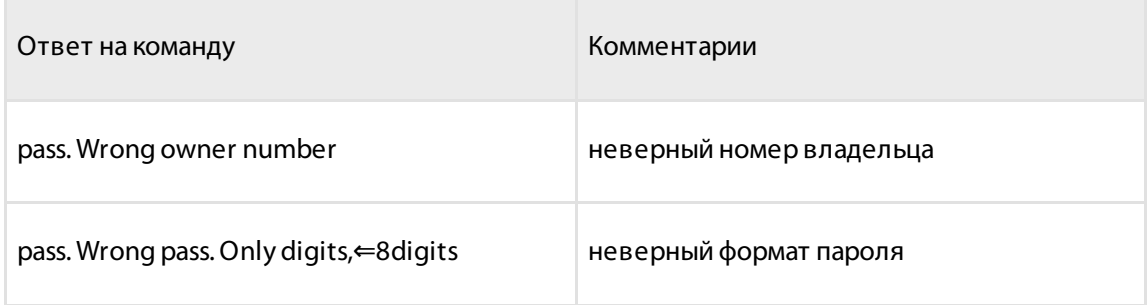

### Изменение имени устройства

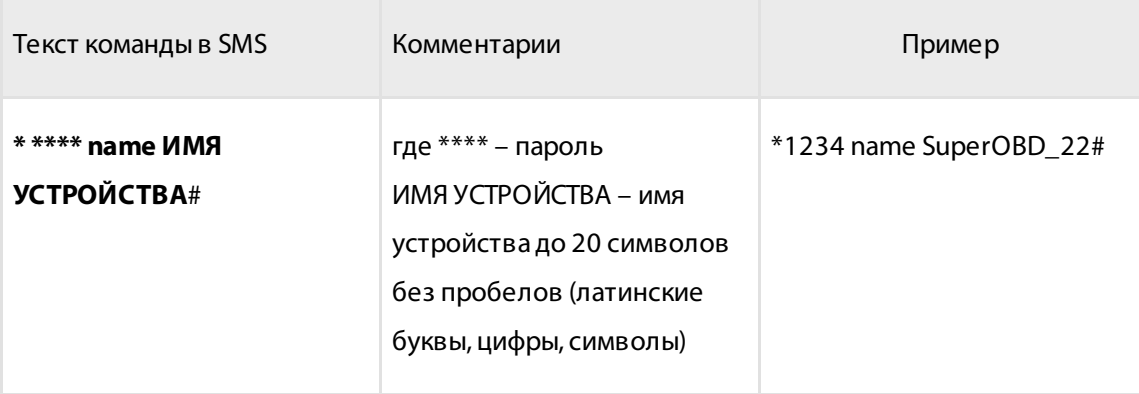

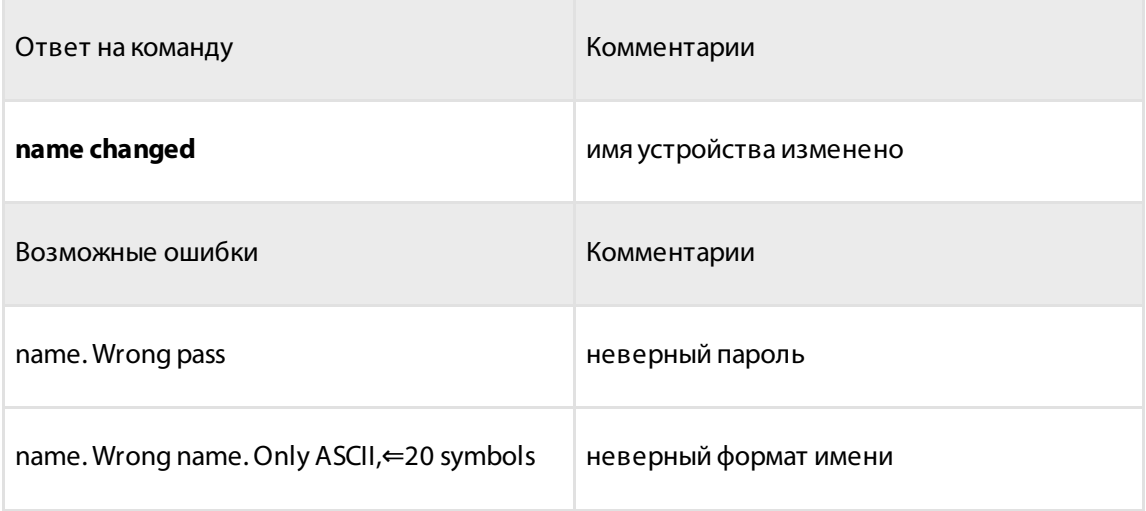

### Установка даты и времени

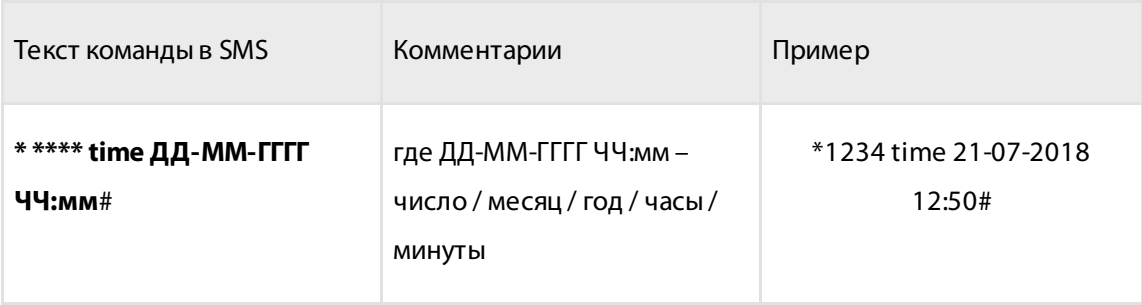

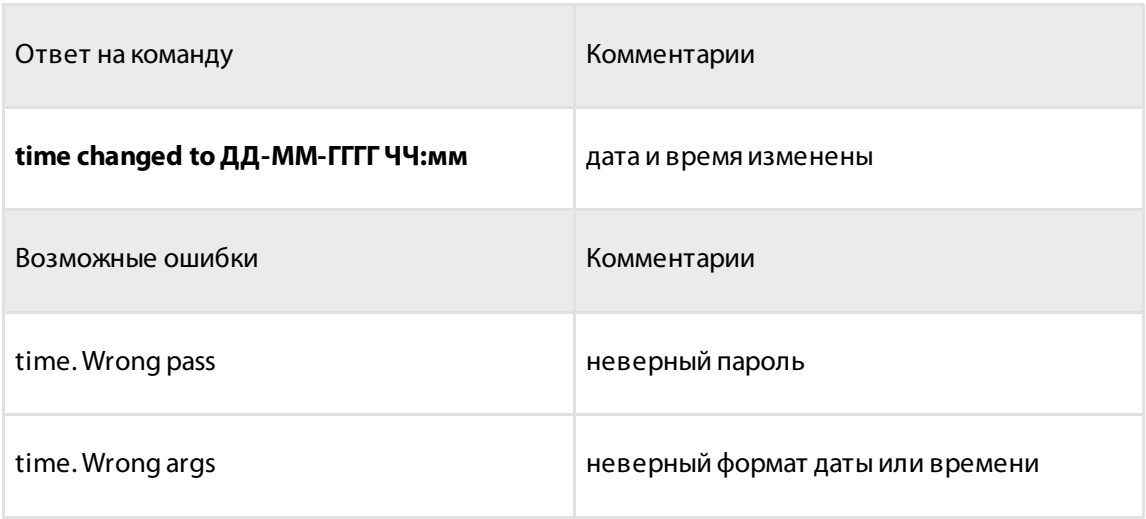

## Включение / выключение SMS уведомлений

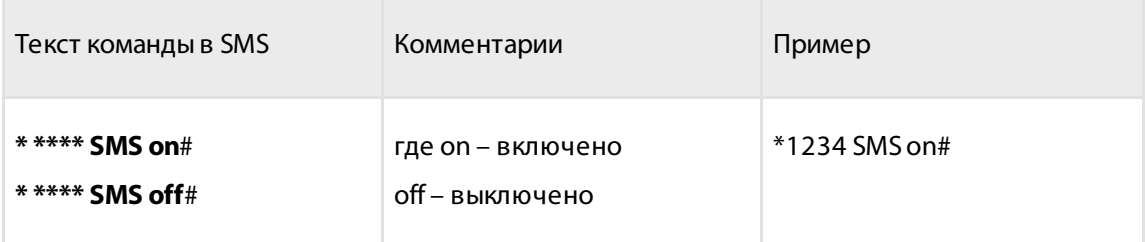

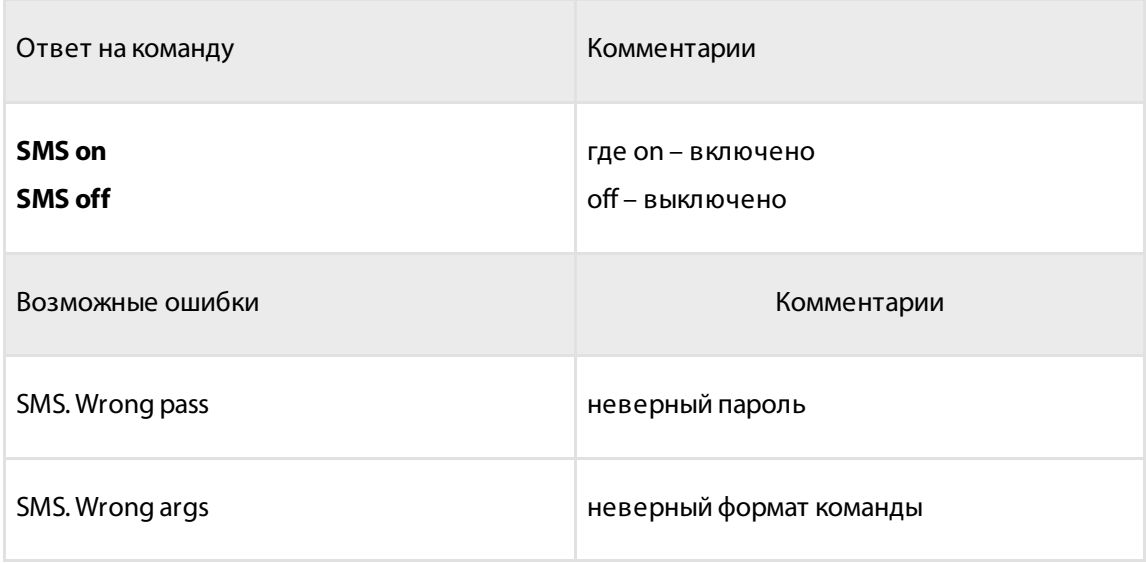

### Настройка сети

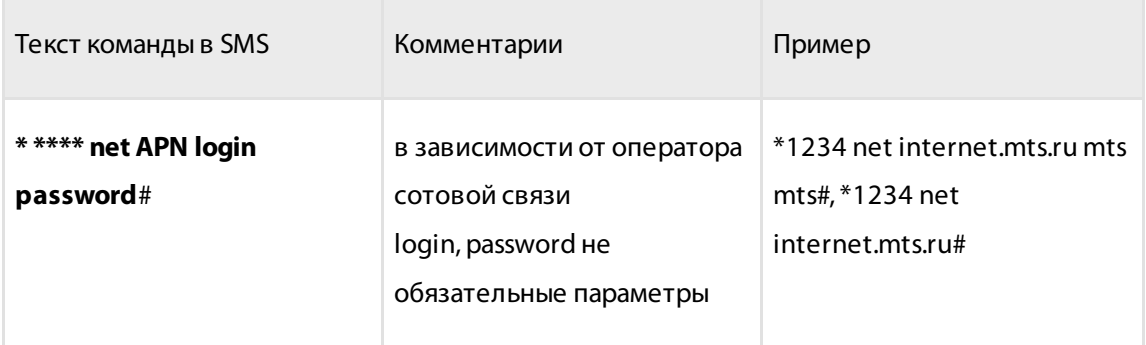

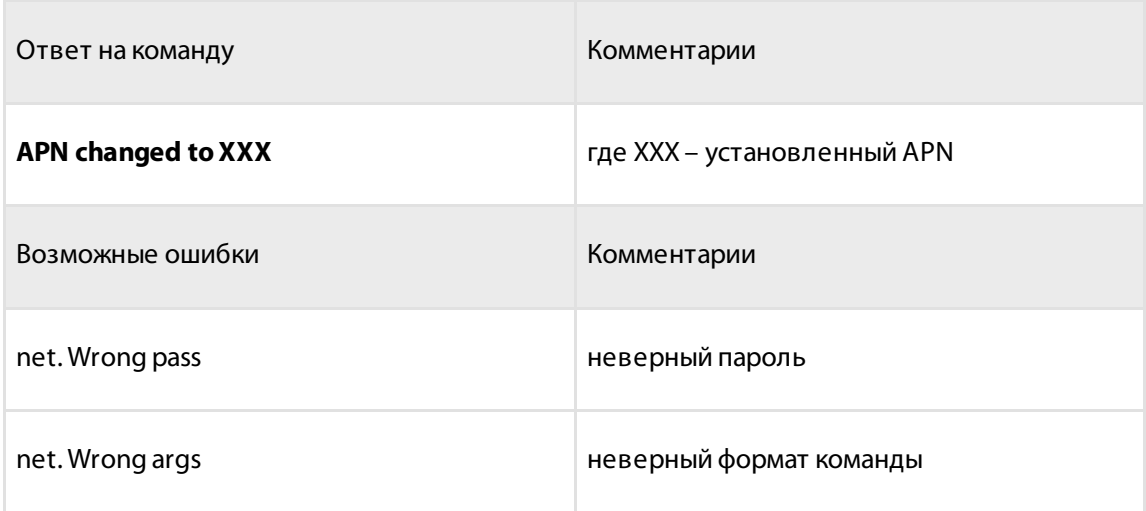

## Настройка КС

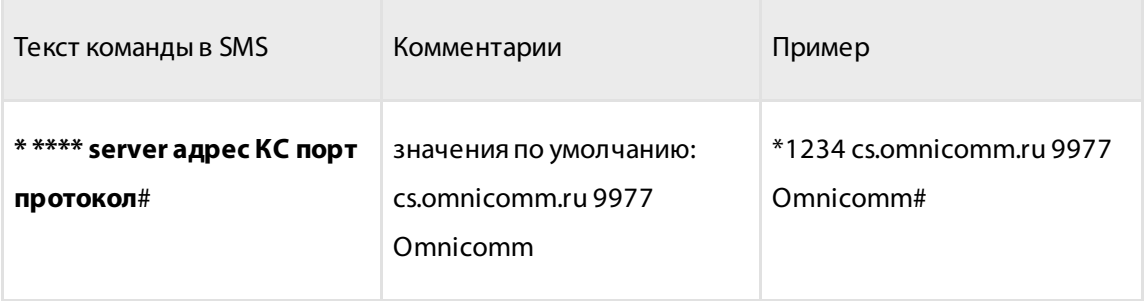

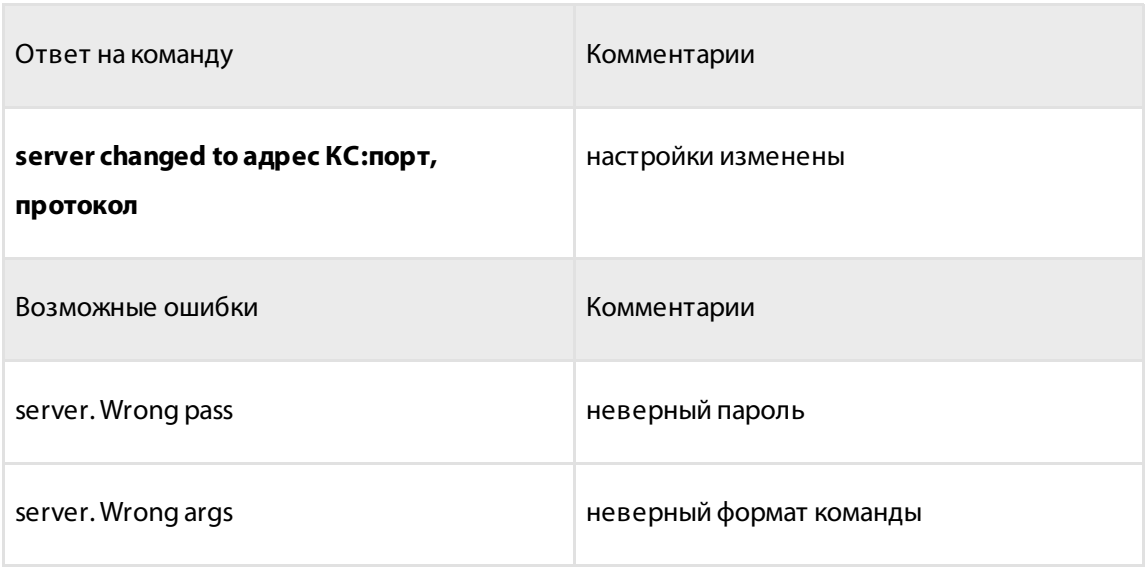

### Перезагрузка терминала

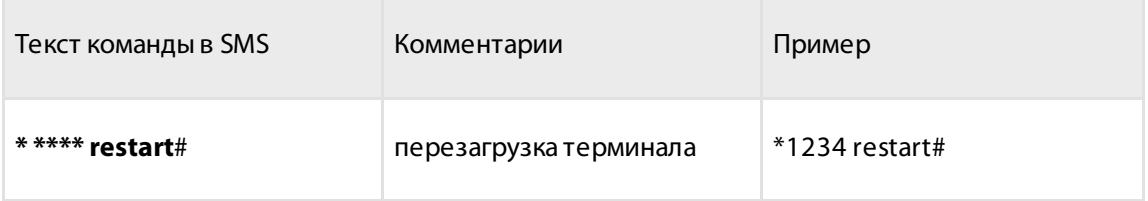

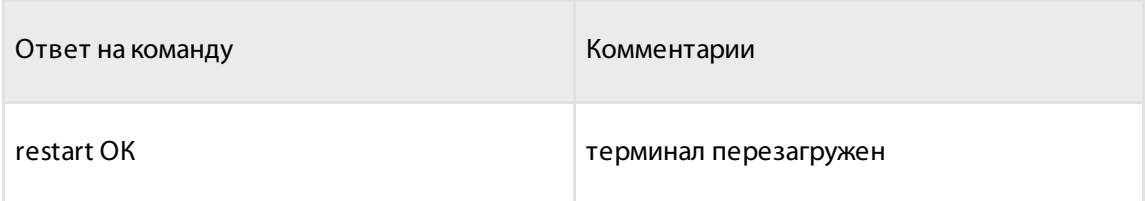

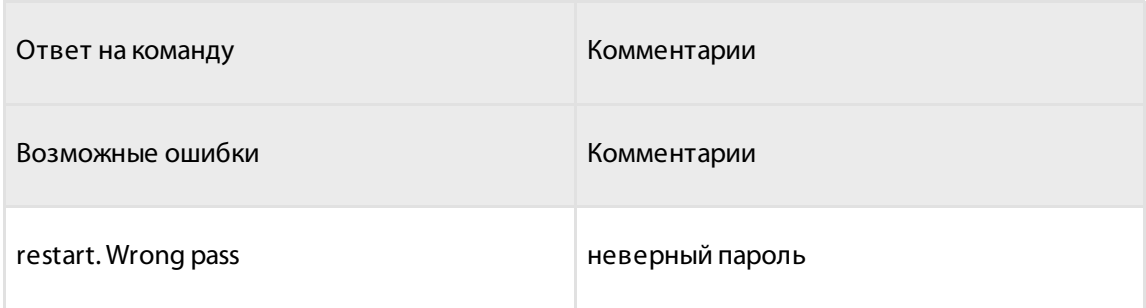

### Установка соединения с сервером удаленной настройки

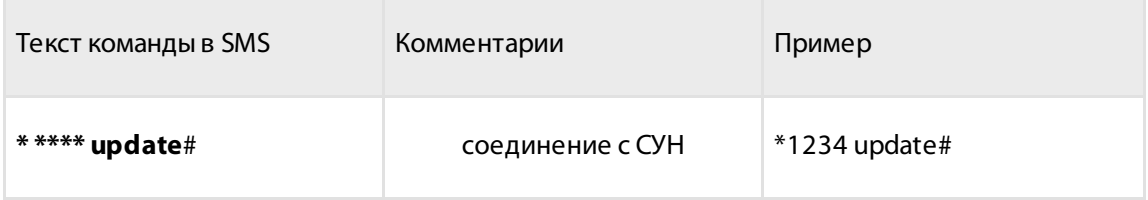

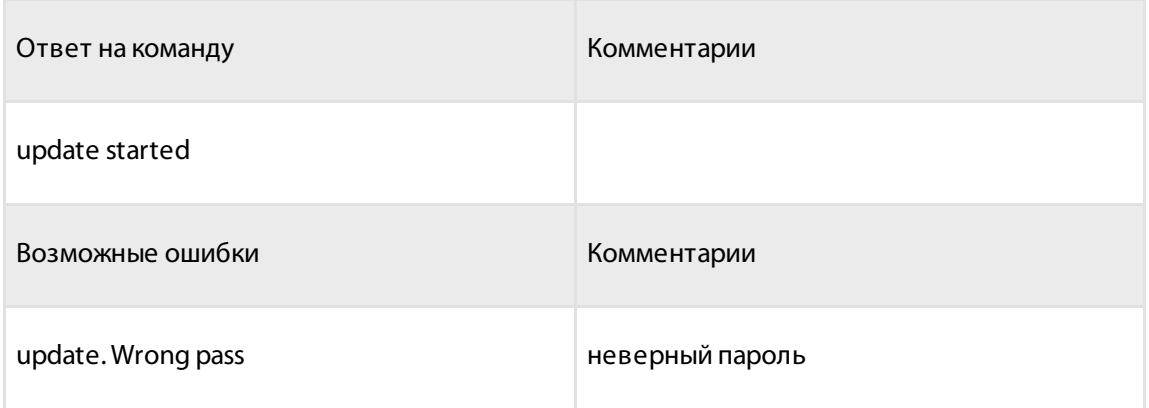

### Возврат к заводским установкам

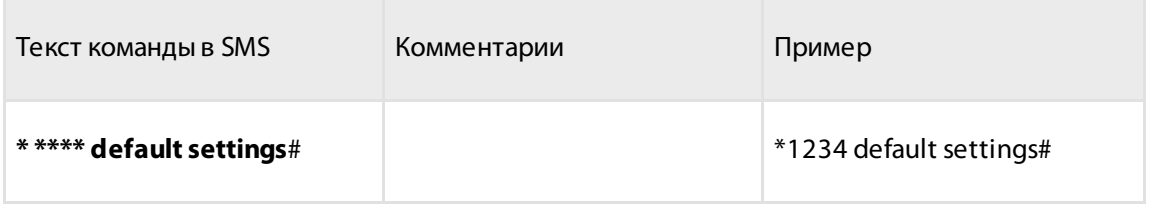

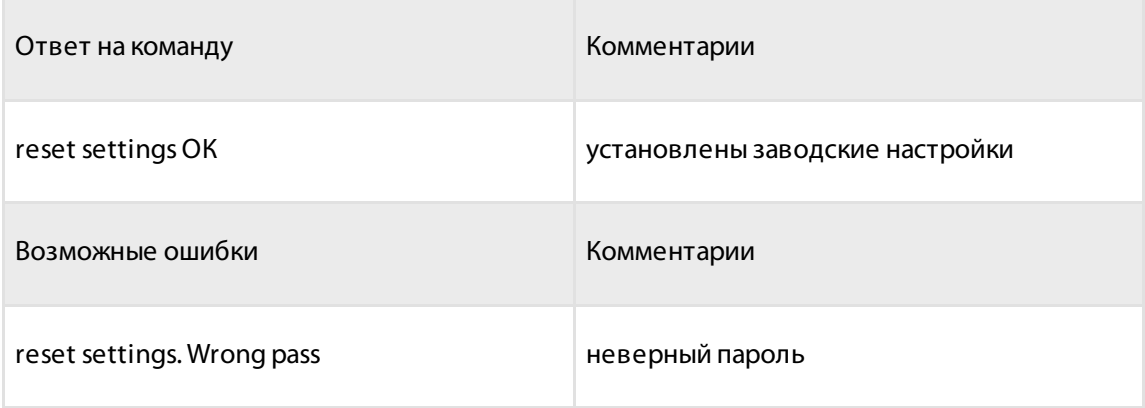

# <span id="page-25-0"></span>Настройки

### Установка периода отправки данных на сервер

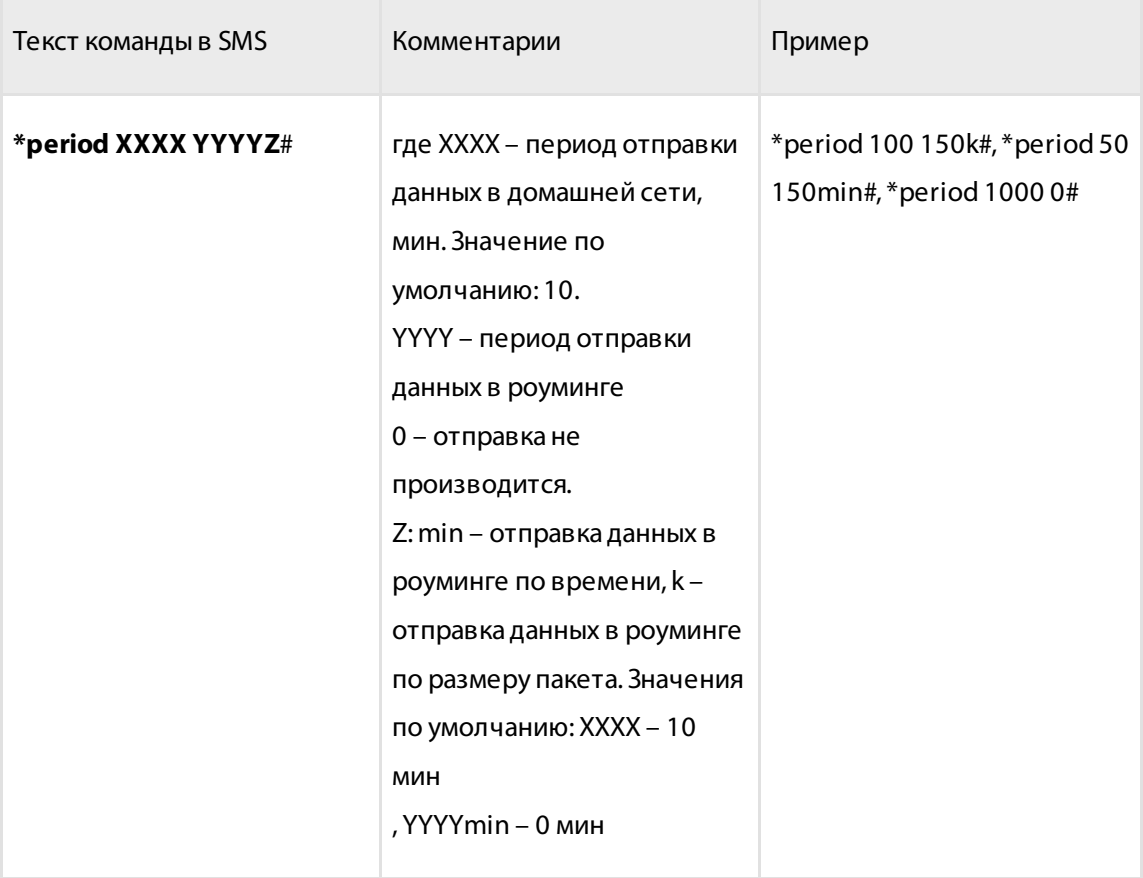

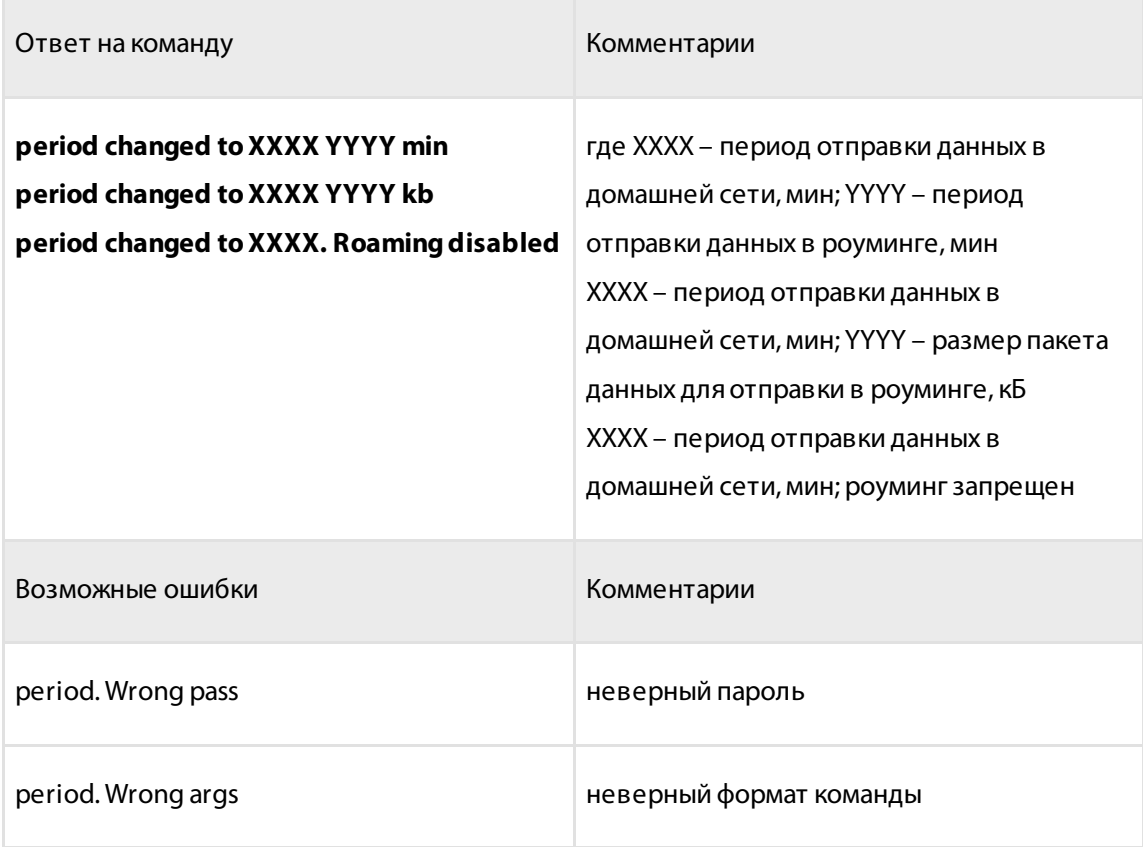

### Установка периода сбора данных

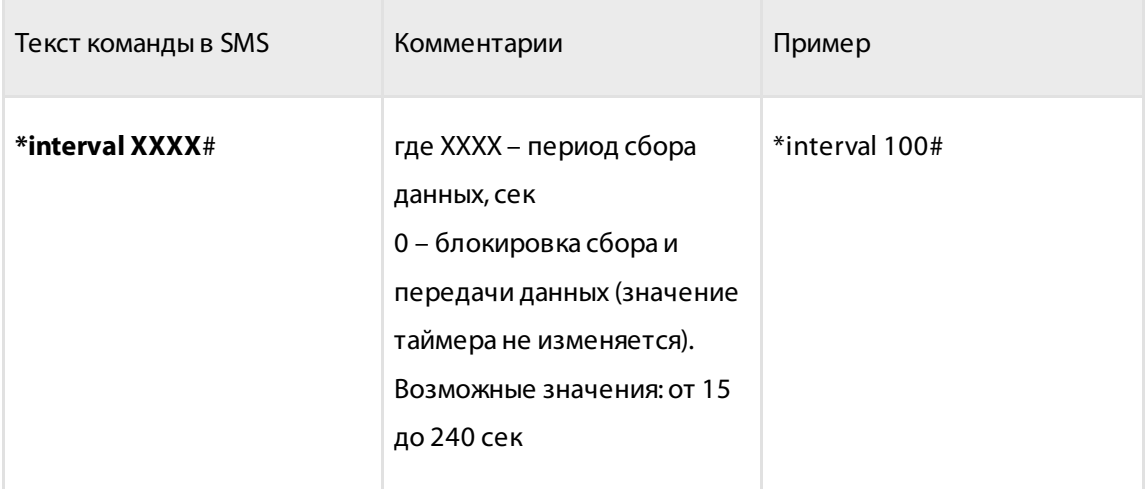

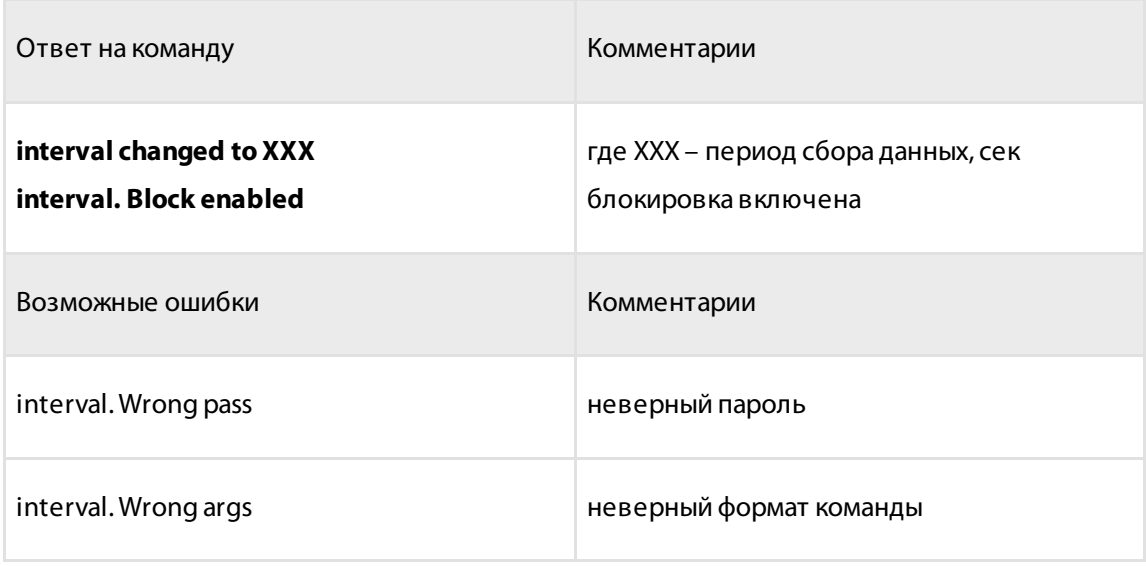

### Установка объема топливного бака

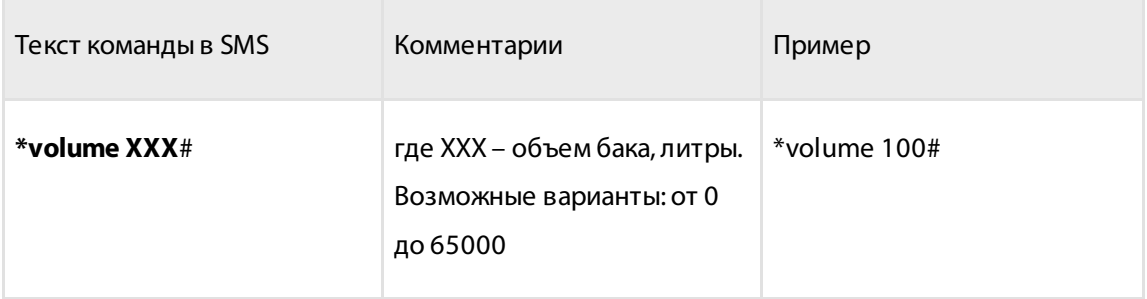

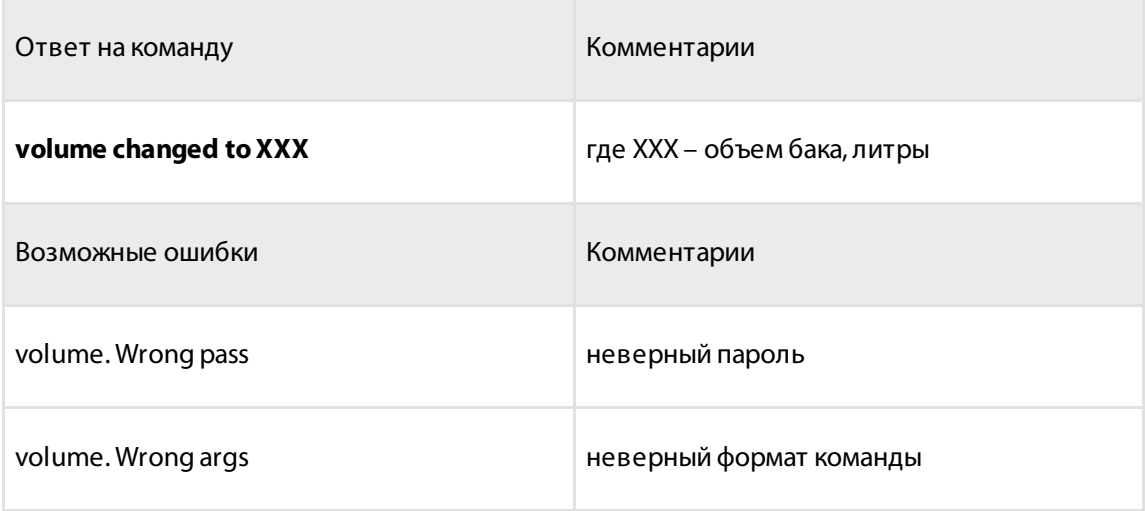

### Выбор параметров OBD, передаваемых в сообщении

Команда выбора параметров, начинается с obd и далее перечисляются параметры, передачу данных по которым нужно включить в SMS.

Текущий объем топлива рассчитывается в терминале на основании данных, полученных по шине OBD и установленного объема бака

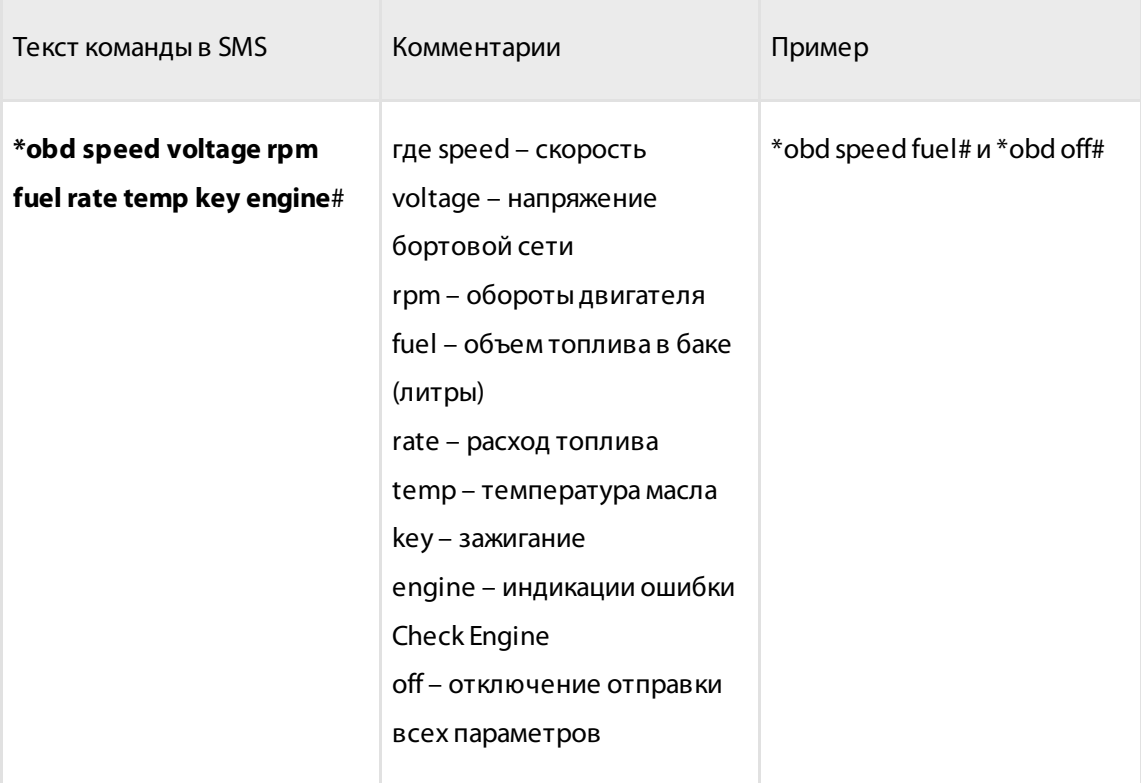

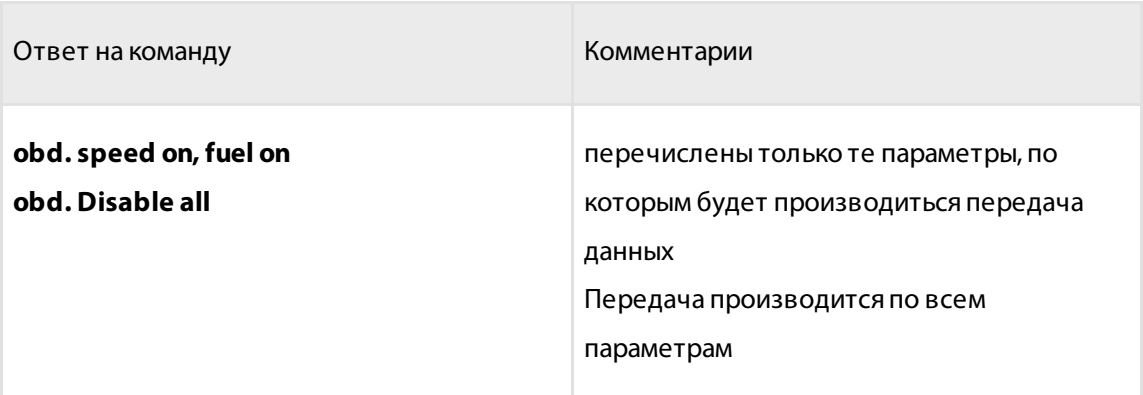

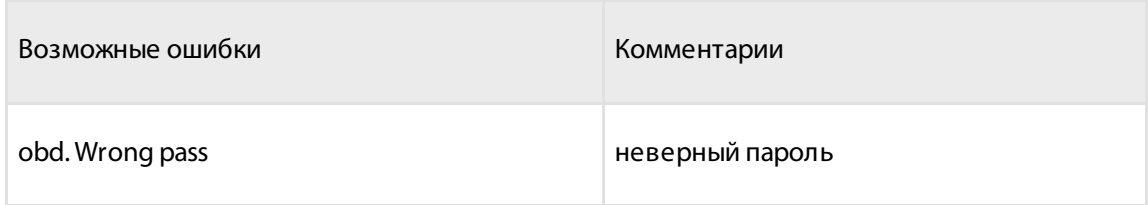

### Включение / выключение отправки сообщения при извлечении терминала OBD из разъема

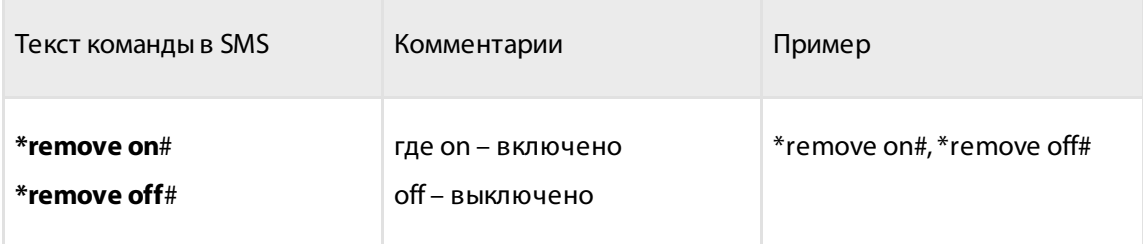

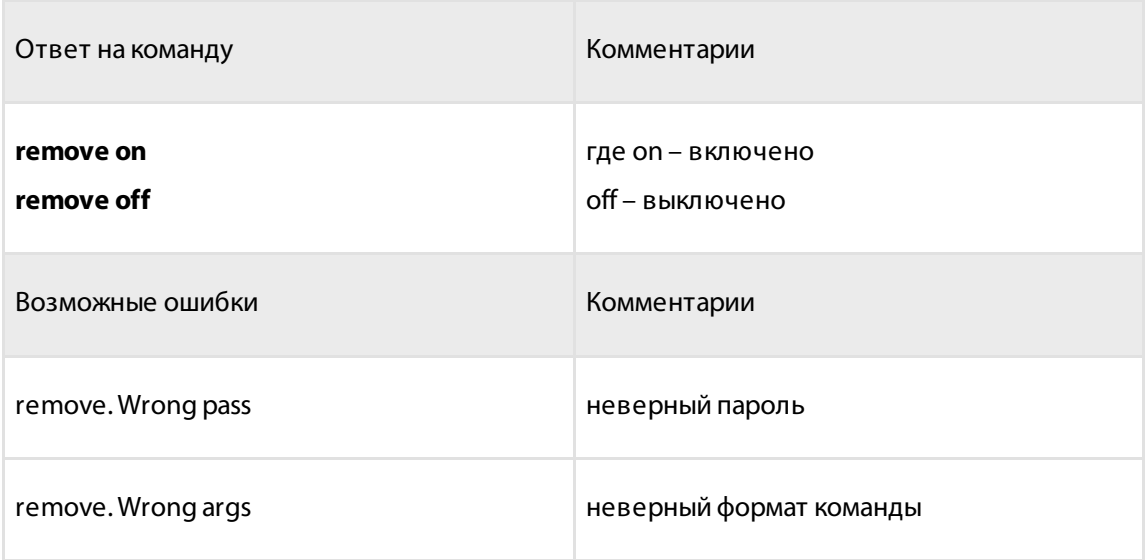

Включение автоматической отправки сообщения при изменении положения ТС

Режим autotilt – включает режим tilt через 2 минуты после выключения зажигания без отправки SMS команды. Выключает режим tilt при включении зажигания. SMS отправляется пользователю с задержкой в 2 минуты, если за это время зажигание не было включено.

Команда отправляется только с одним параметром.

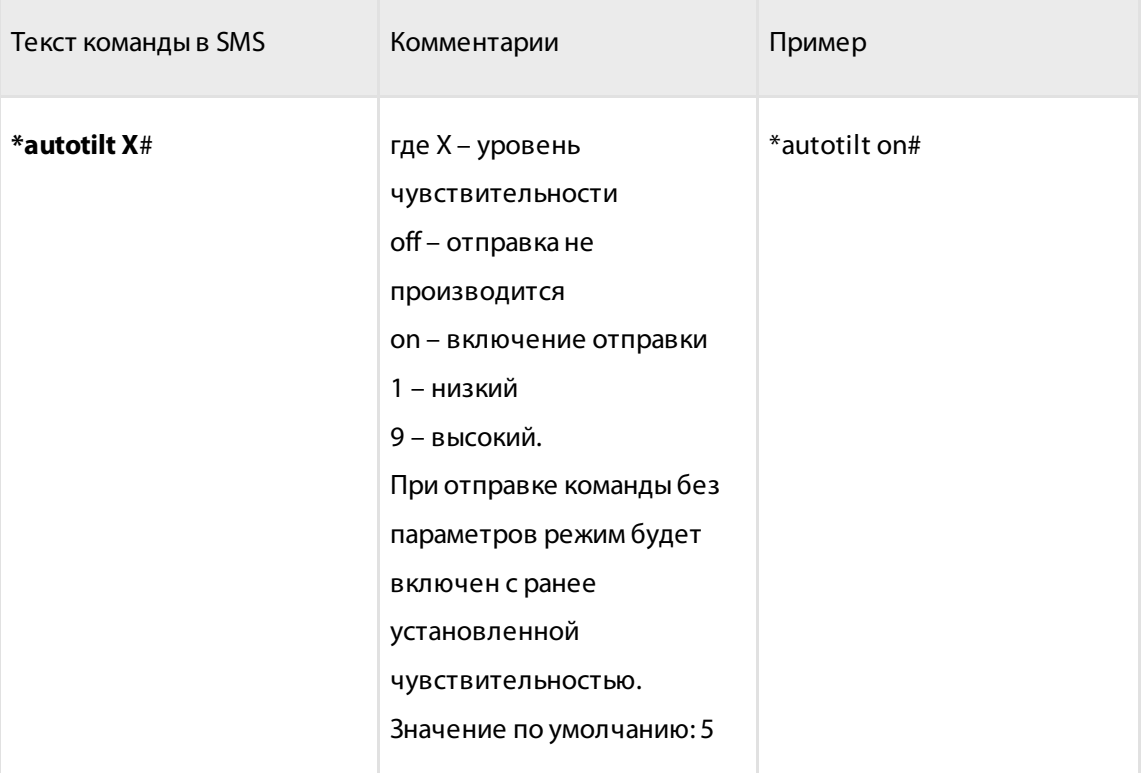

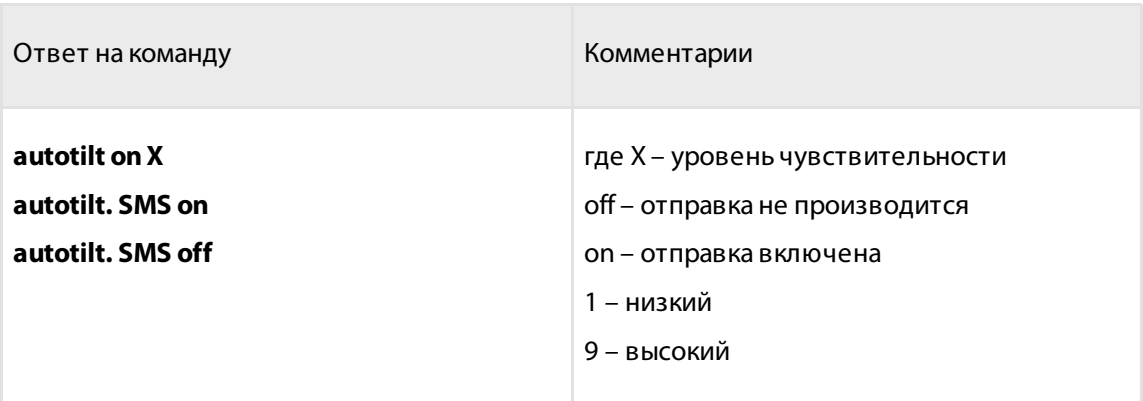

### Включение отправки сообщения при опасной езде

Опасная езда – последовательность ускорений и торможений в том числе в направлении перпендикулярном движению ТС возможно обусловленная быстрыми перестроениями ТС или резкой сменой направления движения

Команда отправляется только с одним параметром.

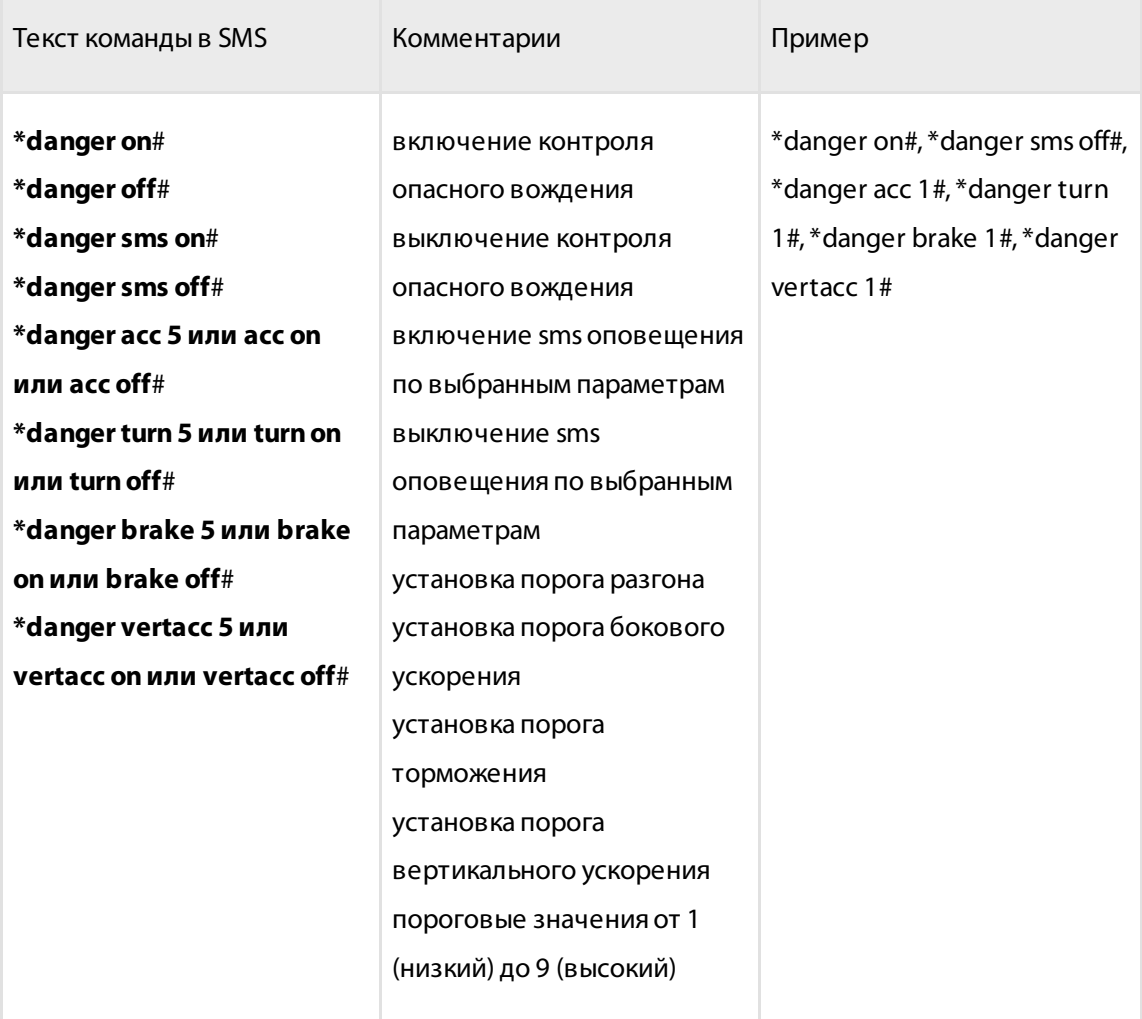

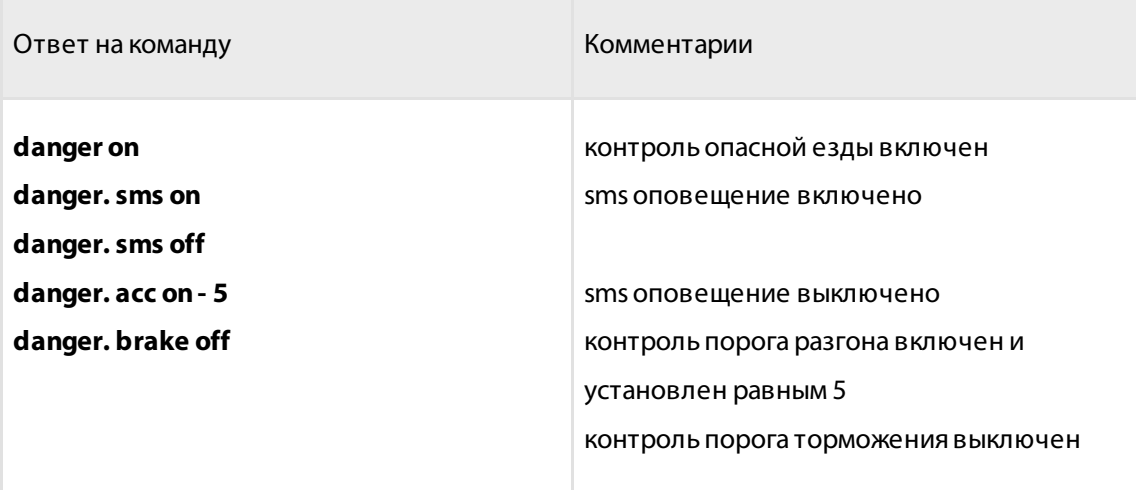

### Включение отправки сообщения при возникновении аварийной ситуации

Аварийная ситуация – резкое торможение или ускорение возможно в следствии аварии ТС

Команда отправляется только с одним параметром.

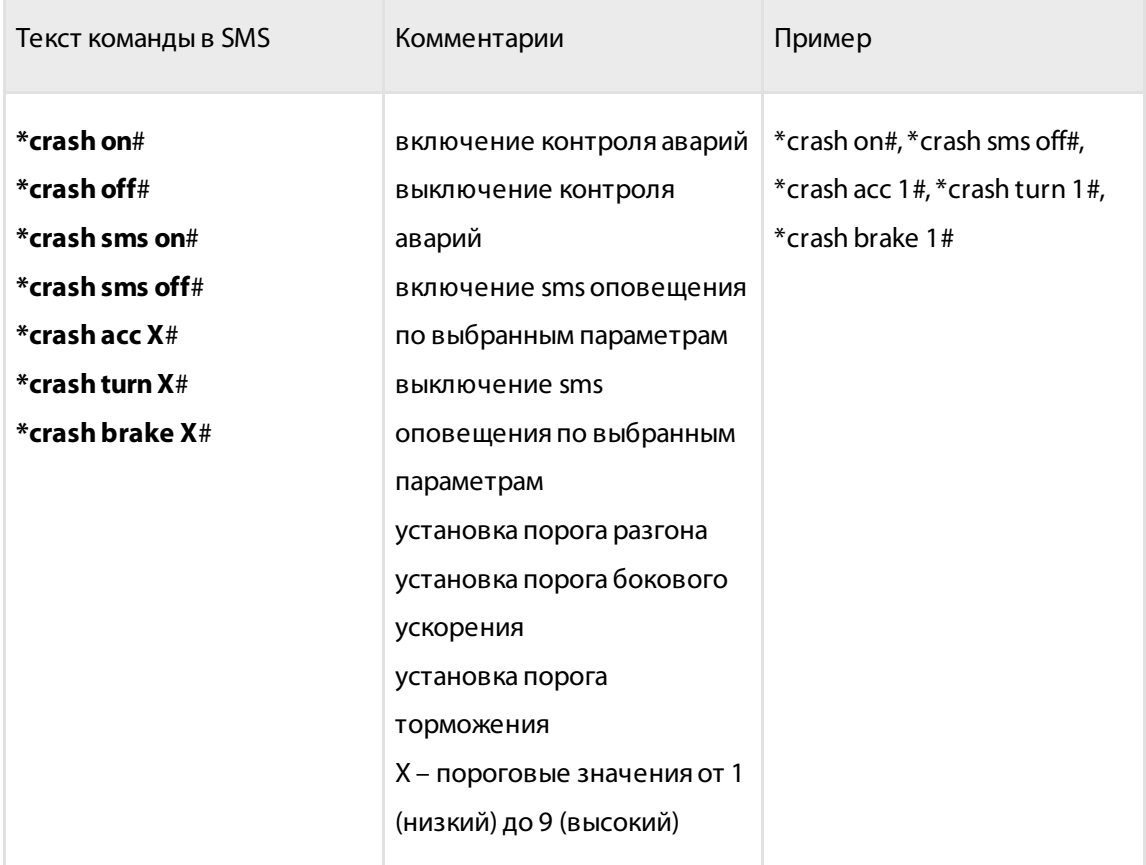

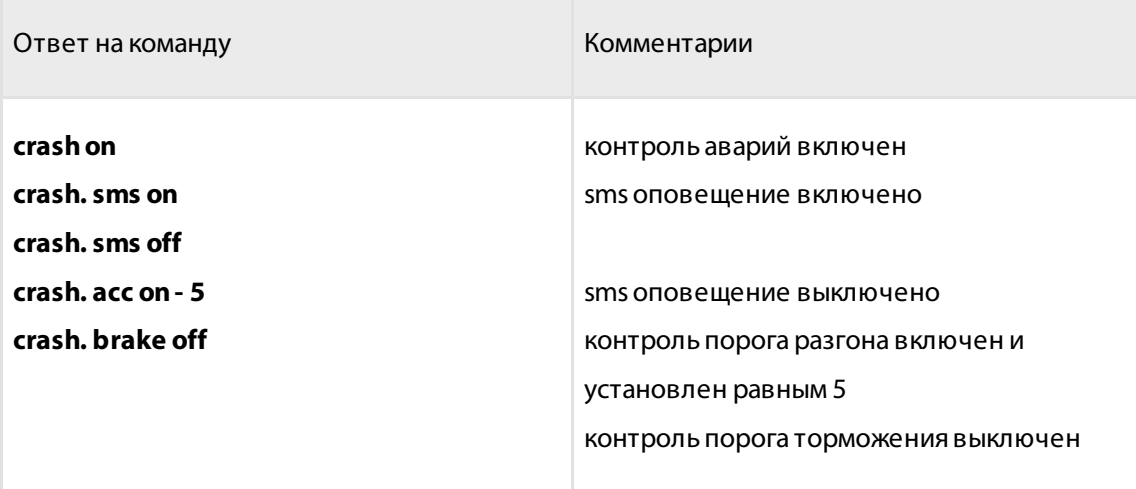

### <span id="page-35-0"></span>Запрос настроек параметров

### Запрос информации об устройстве

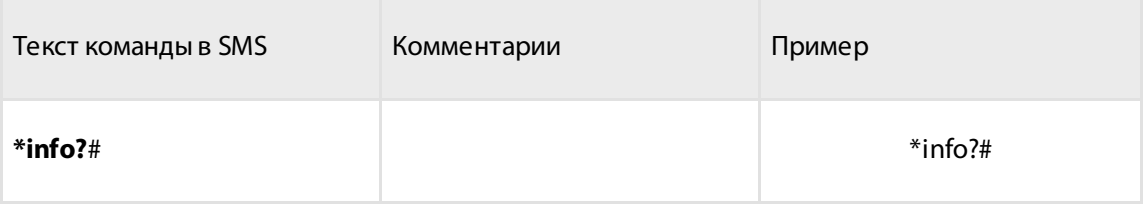

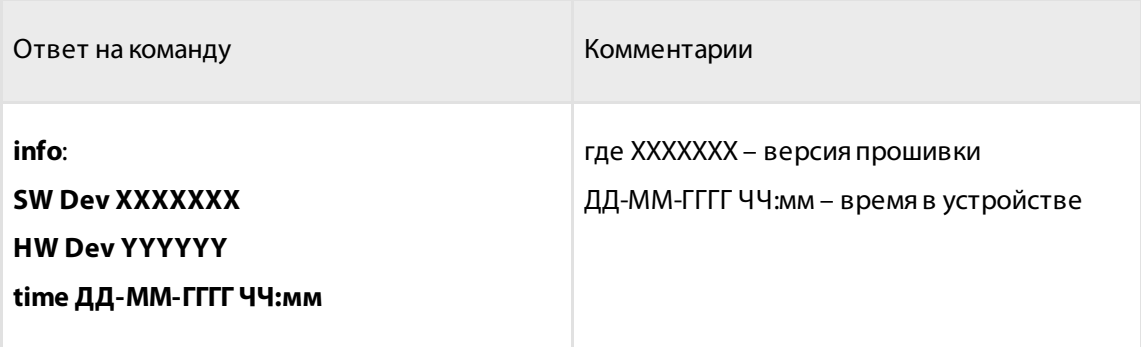

### Получение справки о командах

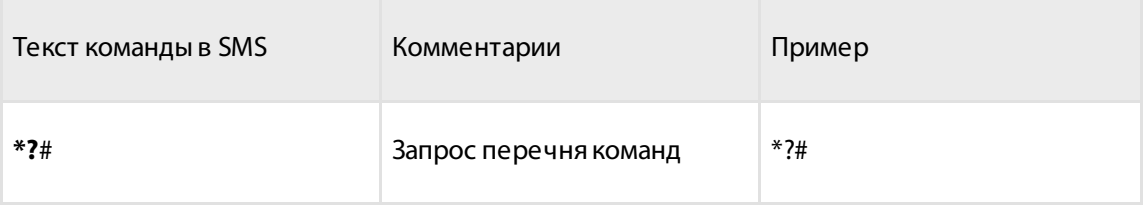

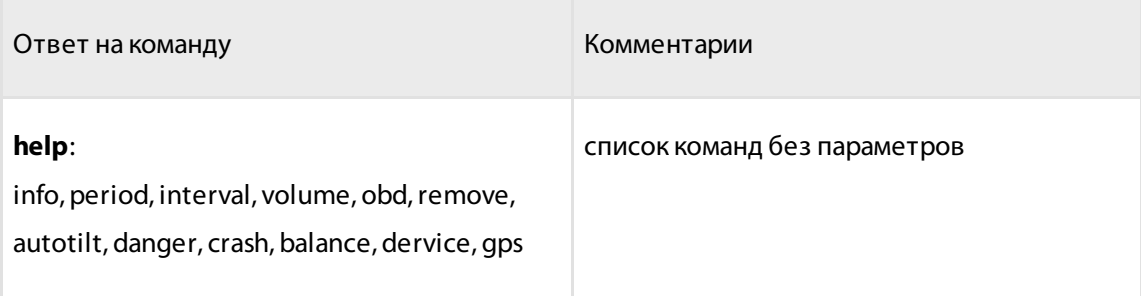

### Запрос установленного периода отправки данных на сервер в домашней сети и в роуминге

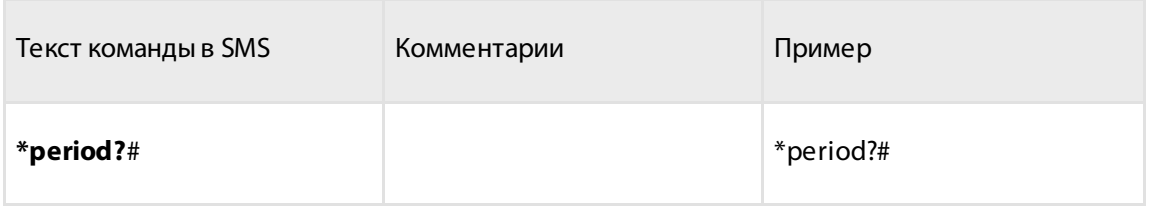

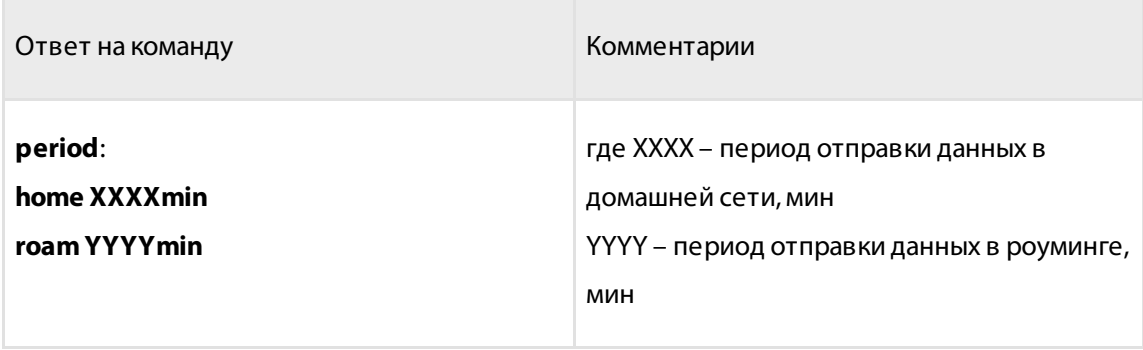

### Запрос установленного периода сбора данных

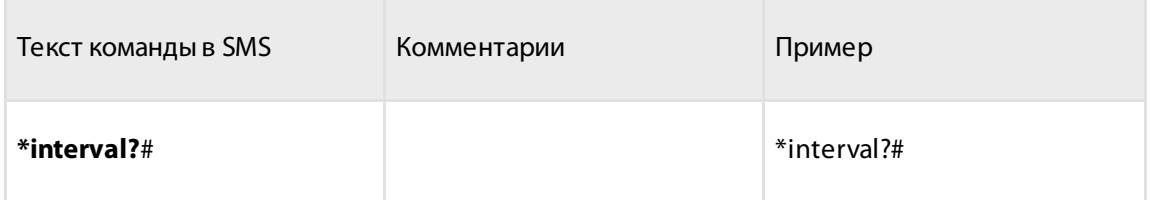

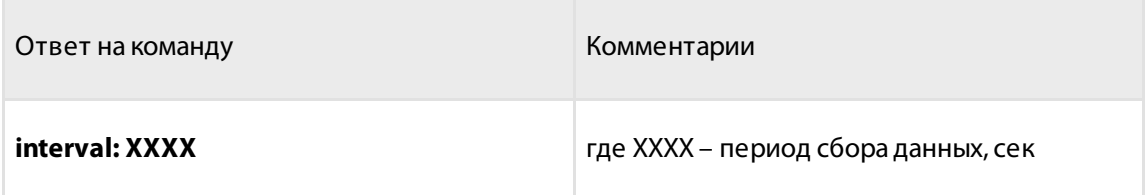

# Запрос установленного объема топливного бака

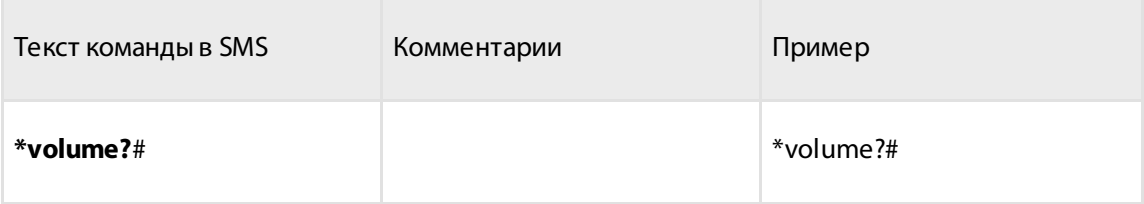

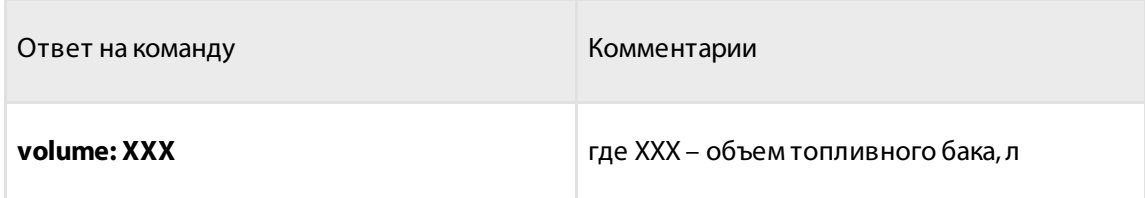

### Запрос параметров OBD, передаваемых в сообщении

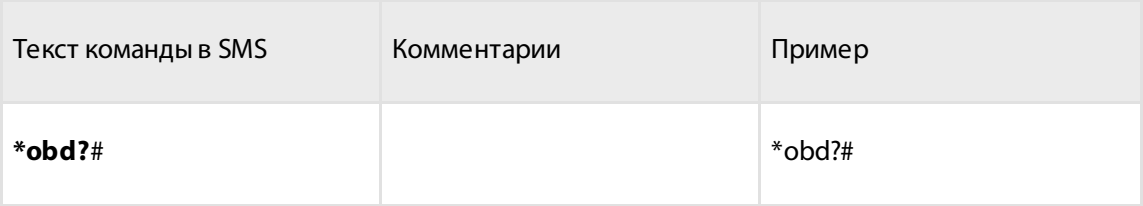

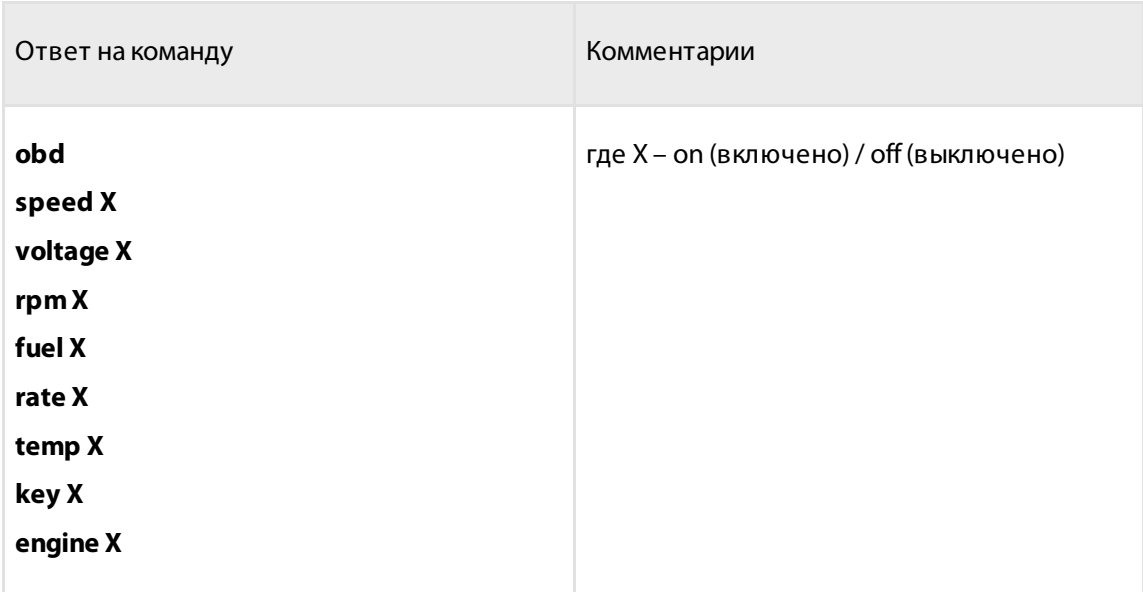

## <span id="page-39-0"></span>Запрос текущих значений

### Запрос баланса

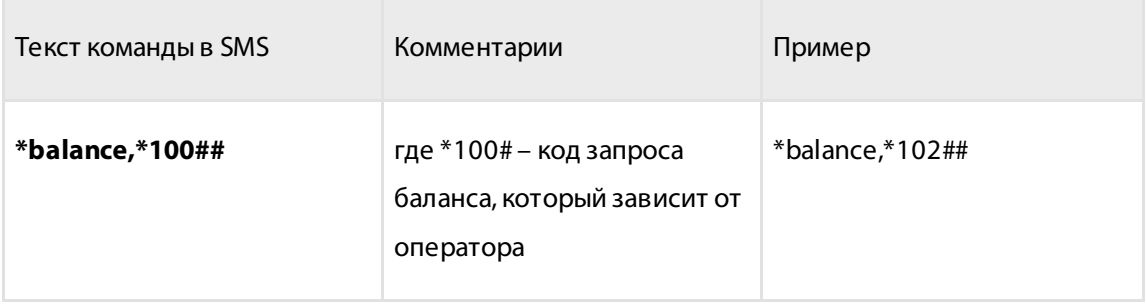

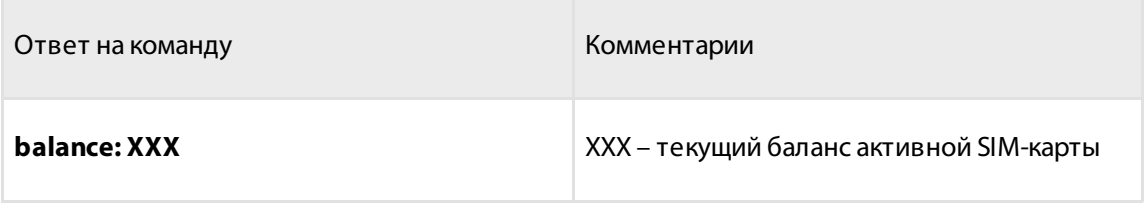

### Пробег с момента сброса ошибки, км

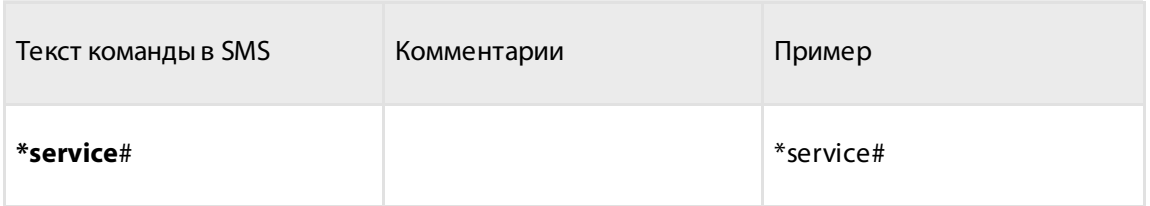

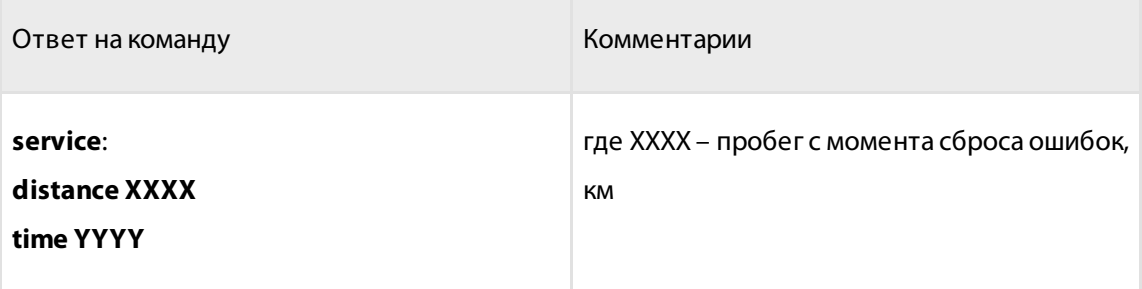

### Запрос текущих параметров GPS

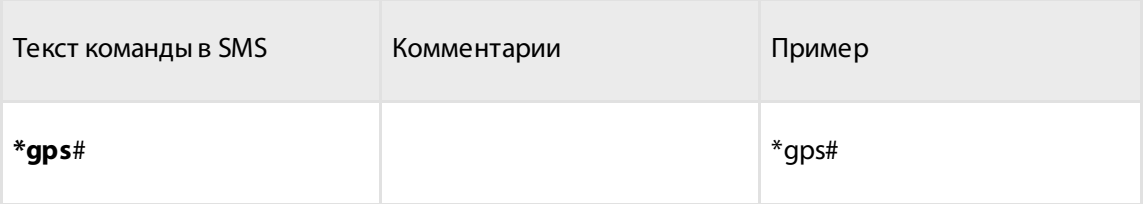

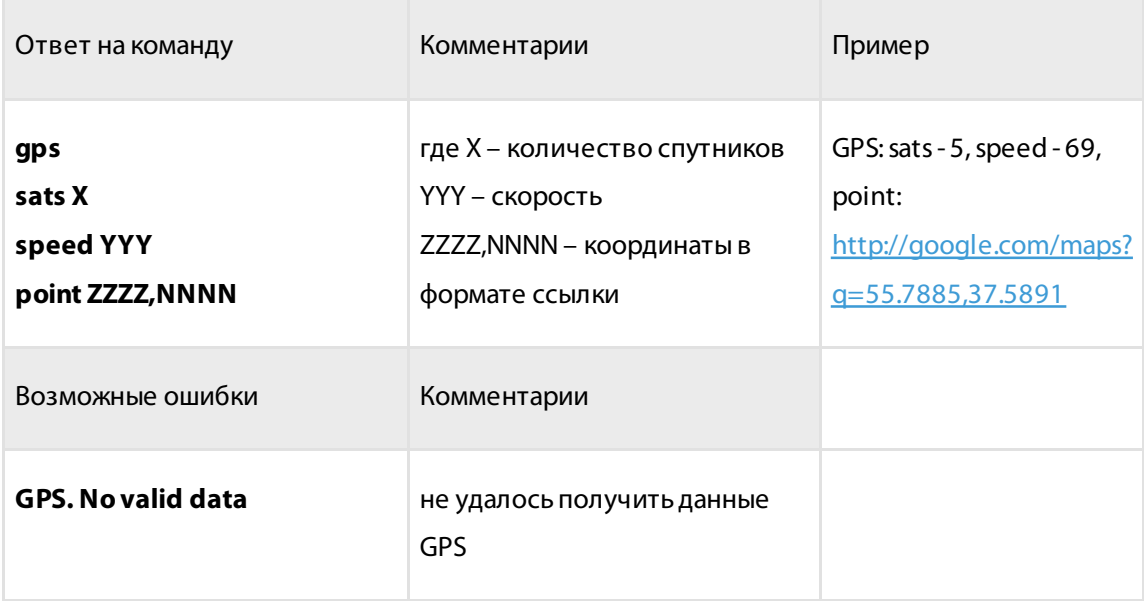

### Запрос текущих параметров OBD

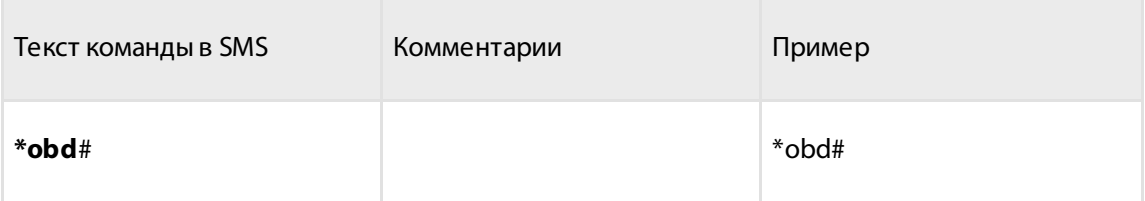

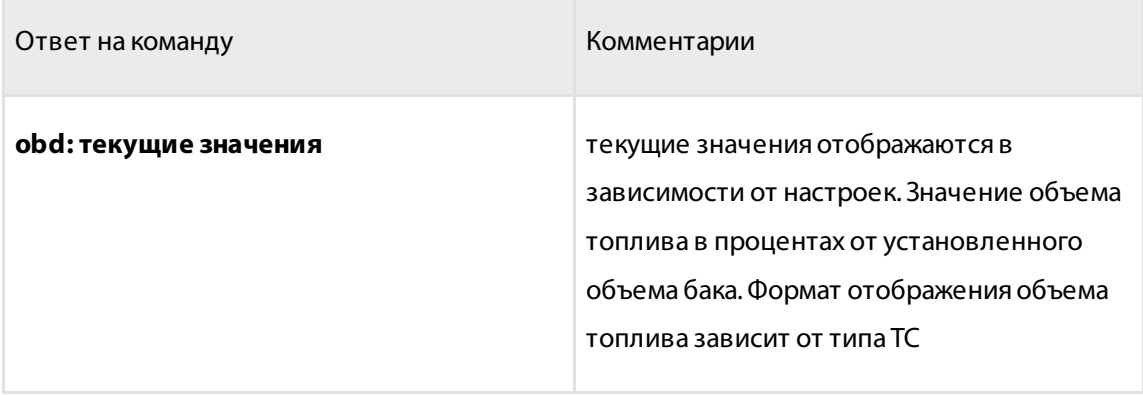

### <span id="page-42-0"></span>Уведомления по событиям

Сообщения отправляются на телефон владельца после фиксации события.

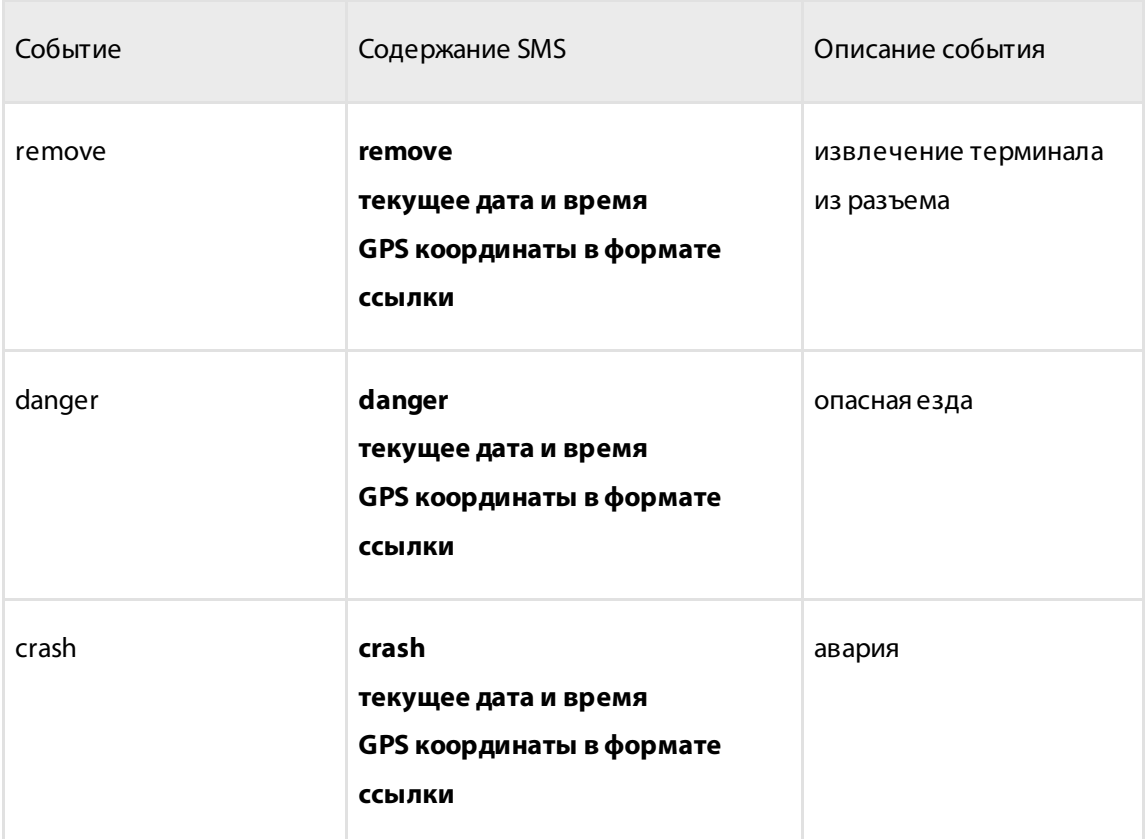

# <span id="page-42-1"></span>Настройка параметров работы

# <span id="page-42-2"></span>GPRS соединение

Во вкладке **«Настройки»** выберите из списка раздел **«Связь»**.

В разделе **«НастройкиGPRS»**:

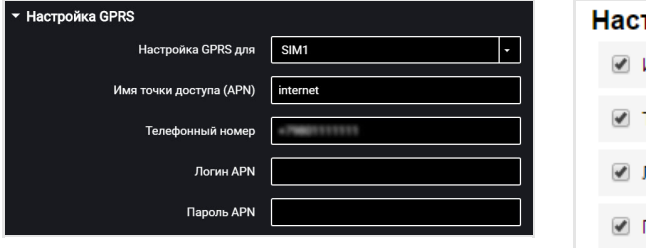

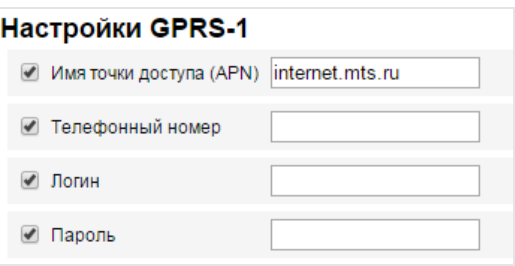

«Имя точки доступа (APN)» – введите название точки доступа GPRS:

- «Вымпелком» (Билайн) internet.beeline.ru
- «МТС» internet.mts.ru
- «Мегафон» internet

Название точки доступа GPRS для других операторов, уточните у оператора сотовой связи, SIM-карта которого установлена в терминале.

«Телефонный номер» – номер SIM карты, установленной в терминале.

«Логин (APN)» и «Пароль (APN)» – при необходимости введите логин и пароль к точке доступа APN. Логин и пароль поставляются совместно с SIM картой некоторых операторов сотовой связи.

# <span id="page-43-0"></span>CAN шина

Перед настройкой OBD-параметров убедитесь, что ТС поддерживает протоколы J1939, J1979. В случае отсутствия поддержки указанных протоколов транспортным средством, включение обработки OBD-параметров может привести к нарушениям в работе транспортного средства. Перечень поддерживаемых ТС см. Терминал Omnicomm OBDII. Руководство пользователя. Раздел «Перечень [поддерживаемых](http://doc.omnicomm.ru/ru:omnicomm_terminalsobd-manual/model) ТС».

Во вкладке **«Настройки»** выберите из списка раздел **«OBD»**.

В разделе **«Выбор протоколаCAN»**:

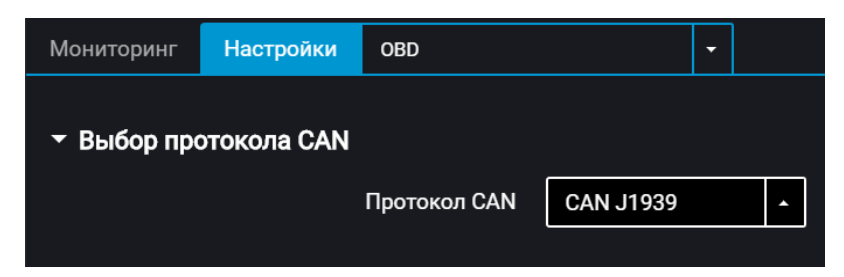

«Выбор протокола CAN» – выберите протокол CAN поддерживаемый на транспортном средстве. Возможные варианты: CAN J1939, CAN (J1979 / ISO15765).

В разделе **«OBD-параметры»**:

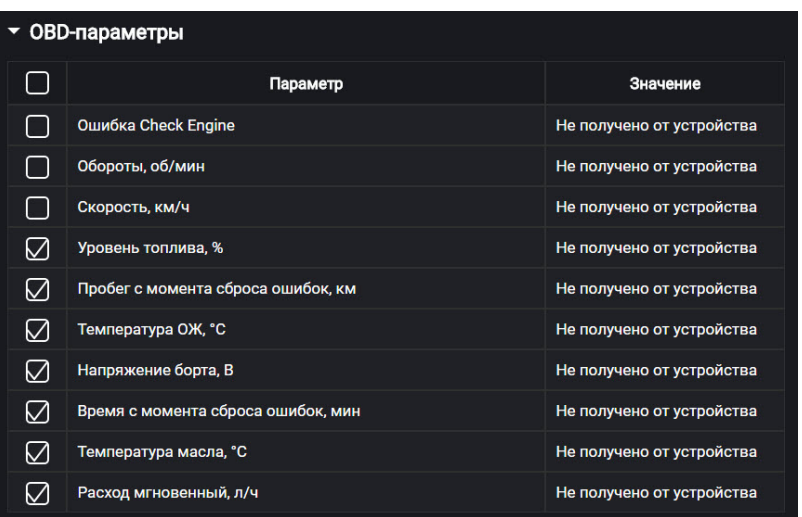

По умолчанию параметры OBDII не выбраны.

Из списка выберите параметры, значение которых необходимо отображать в Omnicomm Online, и установите соответствующие галочки.

Список параметров:

- Ошибка Check Engine
- Обороты, об/мин
- Скорость, км/ч
- Уровень топлива, %
- Пробег с момента сброса ошибок, км
- Температура ОЖ,°С
- Напряжение борта, В
- Время с момента сброса ошибок, мин
- Температура масла,°С
- Расход мгновенный, л/ч

Значение – значение параметра, полученное от терминала.

### <span id="page-45-0"></span>Таблица OBD параметров согласно протоколам SAE J1979, SAE J1939

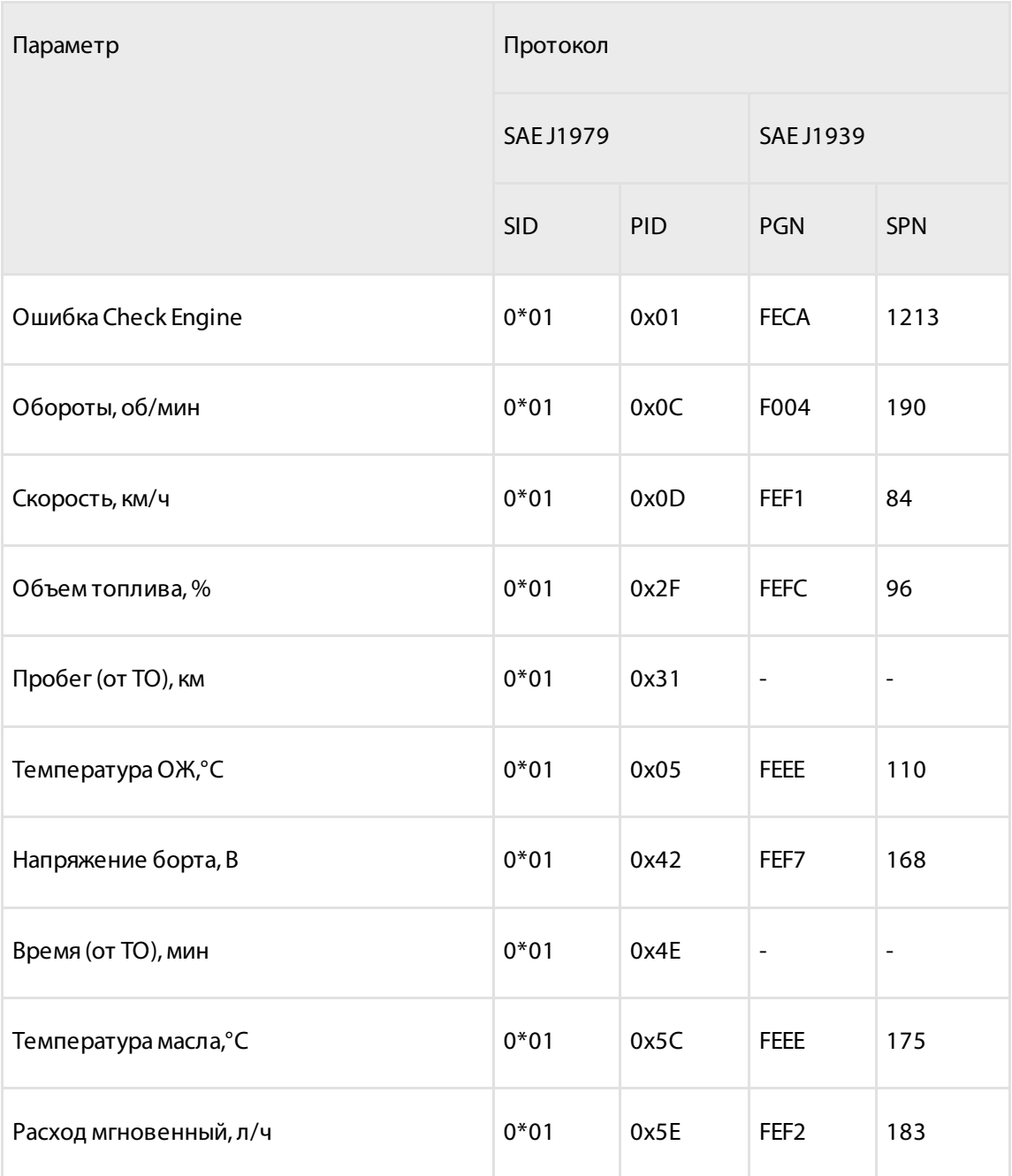

SID – идентификатор канала по протоколу SAE J1979.

PID – идентификация параметра по протоколу SAE J1979.

PGN – номер группы параметров, определяющий содержимое соответствующего сообщения согласно протоколу SAE J1939.

SPN – код параметра согласно протоколу SAE J1939.

### <span id="page-46-0"></span>Подключение к коммуникационным серверам

В разделах **«Настройки подключения к коммуникационному серверу»**:

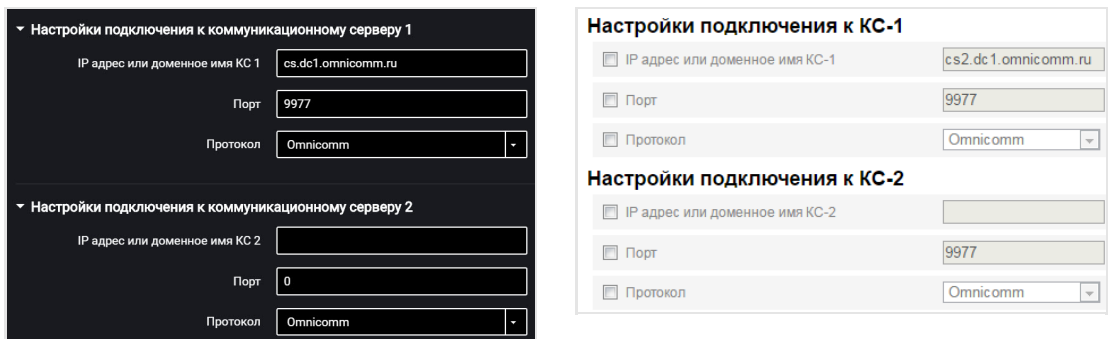

«IP адрес или доменное имя КС 1» – введите IP адрес или доменное имя коммуникационного сервера: cs.dc1.omnicomm.ru.

«Порт» – введите порт, который терминал будет использовать для подключения к коммуникационному серверу: 9977

«Протокол» – выберите протокол передачи данных на КС. Возможные варианты: Omnicomm.

## <span id="page-46-1"></span>Сбор данных

Во вкладке **«Настройки»** выберите из списка раздел **«Связь»**.

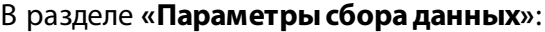

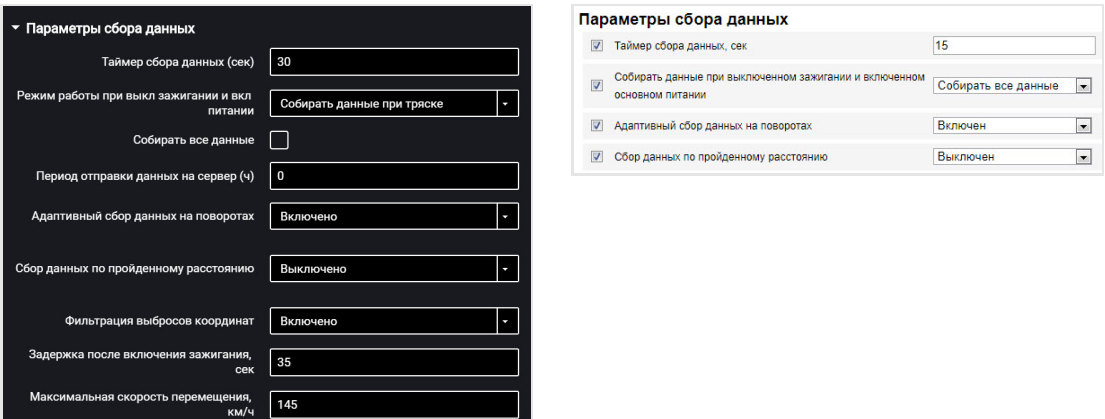

«Таймер сбора» – установите значение периода опроса Терминалом,

подключенных к нему модулей и внешних устройств. Диапазон значений – от 15

до 240 секунд. Значение по умолчанию – 30 сек.

«Режим работы при выключенном зажигании и включенном питании» выберите:

- «Собирать все данные» сбор и передача данных также, как и при включенном зажигании
- «Собирать все кроме GPS» сбор и передача данных, выбранных при настройке терминала кроме данных с GPS-модуля
- «Собирать данные при тряске» контроль состояния акселерометра. При изменении показаний акселерометра более чем на 0,2 g терминал переходит в режим «Собирать все данные» и осуществляет передачу данных Коммуникационному серверу в течение 5 минут

При выборе «Собирать данные при тряске» установите следующие настройки:

- «Собирать все данные» при включении данного параметра терминал по истечении времени указанного в параметре «Период отправки данных на сервер» переходит в режим «Собирать все данные» и осуществляет сбор и передачу данных на коммуникационный сервер. После передачи данных терминал переходит в режим «Собирать данные при тряске».
- «Период отправки данных на сервер» интервал времени между выходами терминала на связь. Возможные значения: от 1 до 6 часов, с шагом 1 час.

В зависимости от установленного режима производится сбор данных с определенных модулей и внешних устройств. Значение по умолчанию:«Собирать данные при тряске».

«Адаптивный сбор данных на поворотах» – включите / выключите адаптивный сбор данных на поворотах, который позволяет увеличить точность отображения поворотов на карте путем дополнительного сбора данных с GPS-модуля чаще, чем установлено в параметре «Таймер сбора». Значение по умолчанию – включено.

«Сбор данных по пройденному расстоянию» – позволяет увеличить точность отображения местоположения ТС на карте путем дополнительного сбора данных с GPS-модуля по пройденному расстоянию между событиями с зафиксированными координатами. Значение по умолчанию – включено.

«Пройденное расстояние» – введите значение пробега, пройденного с момента последнего зарегистрированного события с координатами, по достижению которого будет производиться сбор данных. Возможные значения от 10 до 1000. Значение по умолчанию – 100 метров. Значение по умолчанию – выключено.

«Фильтрация выбросов координат» – включите для исключения выбросов

координат при построении отчета «Трек».

При включении «Фильтрации выбросов координат» доступны настройки:

- «Задержка после включения зажигания, сек». Значение по умолчанию 35 сек. Возможные значения от 0 до 900.
- «Максимальная скорость перемещения, км/ч». Значение по умолчанию 180 км/ч. Возможные значения от 5 до 360.

Значения по умолчанию обеспечивают исключение выбросов для большинства случаев и не требуют корректировки.

### <span id="page-48-0"></span>Связь с коммуникационным сервером

Во вкладке **«Настройки»** выберите из списка раздел **«Связь»**.

В разделе **«Параметрывыходана связь»**:

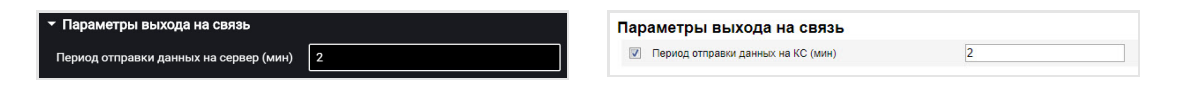

«Период отправки данных на КС» – введите количество минут, по истечению которых Терминал должен установить соединение с коммуникационным сервером, находясь в домашней сети оператора связи. Рекомендуемое значение – 10 минут. Значение по умолчанию – 2 минуты.

В разделе **«ПараметрысвязиGSM и SMS»**:

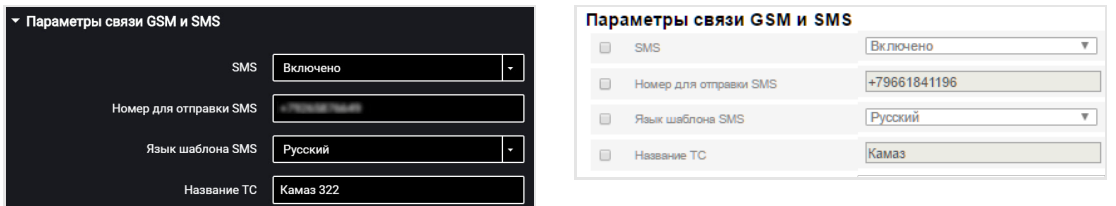

«SMS» – включите/выключите прием команд по SMS и отправку информационных сообщений Терминалом. Значение по умолчанию – выключено. При включении параметра «SMS»:

«Номер для отправки SMS» – введите номер телефона, на который будет производиться отправка SMS сообщений с информацией о состоянии Терминала и ТС.

«Язык шаблона SMS» – выберите язык шаблона SMS сообщений. Возможные варианты: русский, английский, португальский, испанский.

«Название ТС» – введите название транспортного средства. Поле «Название ТС»

является обязательным для заполнения.

#### В разделе **«Параметрывыходана связь в роуминге»**:

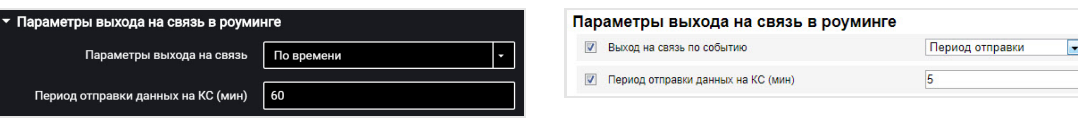

Выберите критерий для установки соединения терминала с КС: «Период отправки данных на КС» или «Размер пакета данных для передачи на КС». Значение по умолчанию – «Период отправки данных на КС».

«Период отправки данных на КС» – введите количество минут, по истечению которых терминал должен установить соединение с коммуникационным сервером, находясь в роуминге. Рекомендуемое значение – 180 минут. Значение по умолчанию – 60 мин.

«Размер пакета данных для передачи на КС» – введите размер пакета данных, по достижению которого Терминал должен установить соединение с коммуникационным сервером, находясь в роуминге. Рекомендуемое значение – 100 Кб.

#### В разделе **«Параметрыроуминга»**:

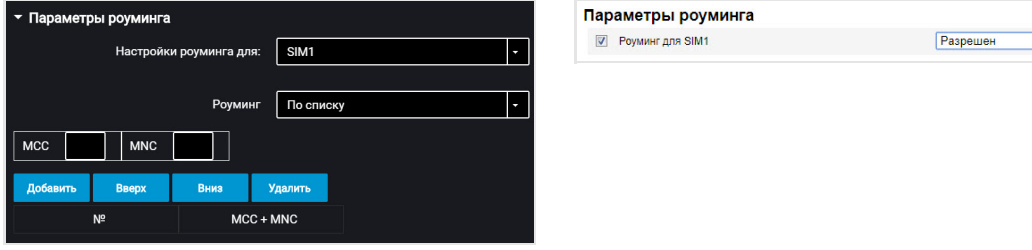

«Роуминг» – выберите возможность работы SIM карты при нахождении в роуминге. Значение по умолчанию – разрешить. Возможные варианты:

- «Разрешить» терминал будет осуществлять передачу данных с использованием доступных сотовых сетей
- «Запретить» терминал не будет осуществлять передачу данных, находясь в роуминге
- «В роуминге как дома» терминал будет осуществлять передачу данных по настройкам параметров выхода на связь для домашней сети
- «По списку» терминал будет осуществлять передачу данных только с использованием указанных в списке сотовых сетей. Введите в таблицу MCC и MNC необходимых сотовых сетей

При работе терминала в роуминге передача данных осуществляется только на коммуникационный сервер №1. Для передачи данных на два коммуникационных сервера выберите «В роуминге как дома».

### <span id="page-50-0"></span>Выбор источника зажигания

Во вкладке **«Настройки»** выберите из списка раздел **«Входы»**.

В разделе **«Состояние ключа зажигания»**:

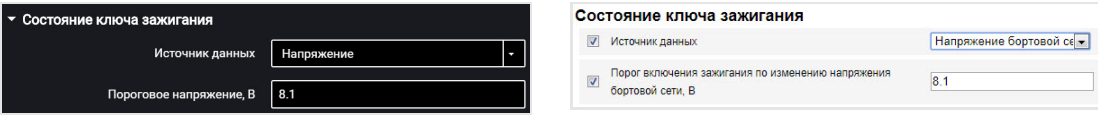

«Источник данных» – выберите, по каким данным производить фиксацию включения / выключения зажигания.

«Напряжение бортовой сети» – фиксация включения зажигания производится при достижении напряжения бортовой сети порогового значения.

«Пороговое напряжение» – значение напряжения бортовой сети, при достижении которого будет зафиксировано включение зажигания. Выключение зажигания фиксируется при снижении напряжения на 0,5 В ниже порогового. Значение по умолчанию – 13,5 В.

### <span id="page-50-1"></span>Выбор источника скорости

Во вкладке **«Настройки»** выберите из списка раздел **«Входы»**.

В разделе **«Скорость ТС»**:

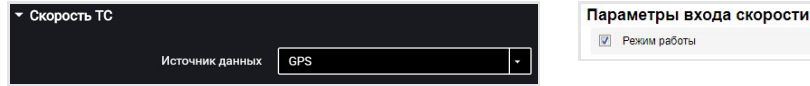

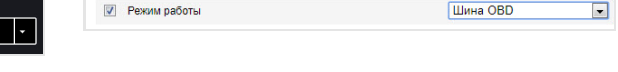

«Источник данных» – выберите, по каким данным производить обработку значений скорости. Возможные варианты: «GPS», «шина OBD».

### <span id="page-50-2"></span>Обороты двигателя

Во вкладке **«Настройки»** выберите из списка раздел **«Входы»**.

В разделе **«Оборотыдвигателя»**:

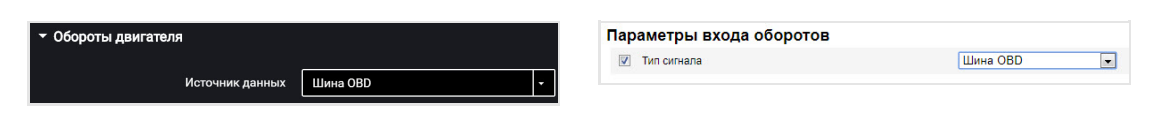

«Источник данных» – выберите тип сигнала. Возможные значения: «Выключен», «Шина OBD»

## <span id="page-51-0"></span>Датчики уровня топлива

Во вкладке **«Настройки»** выберите из списка раздел **«Входы»**.

#### В разделе **«Датчики уровня топлива»**:

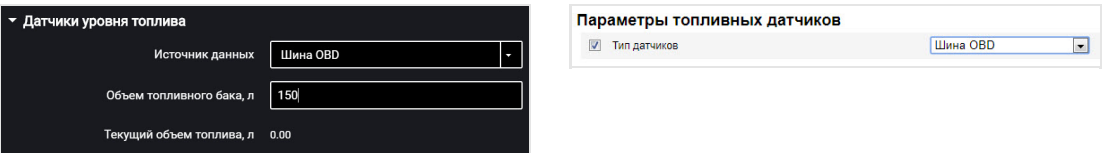

«Источник данных» – выберите тип сигнала. Возможные значения: «Выключен», «Шина OBD». Значение по умолчанию – Шина OBD.

«Объем топливного бака, л» – укажите объем топливного бака. Значение по умолчанию – 100 л.

«Текущий объем топлива, л» – отображается значение объема топлива в баке. Текущий объем топлива рассчитывается в терминале на основании данных, полученных по шине OBD, и установленного объема бака.

## <span id="page-51-1"></span>Внутренний аккумулятор

Во вкладке **«Настройки»** выберите из списка раздел **«Дополнительное оборудование»**.

В разделе **«Параметрывнутреннего аккумулятора»**:

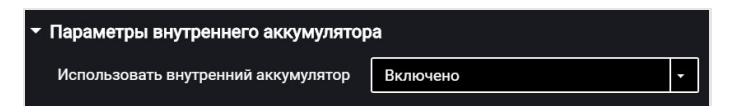

«Использовать внутренний аккумулятор» – выберите включено/выключено использование внутреннего аккумулятора при отключении основного питания и работы терминала в режиме «Собирать данные при тряске».

# <span id="page-51-2"></span>Контроль безопасности вождения

Во вкладке **«Настройки»** выберите из списка раздел **«Дополнительное**

#### **оборудование»**.

В разделе **«Параметрыакселерометра»**:

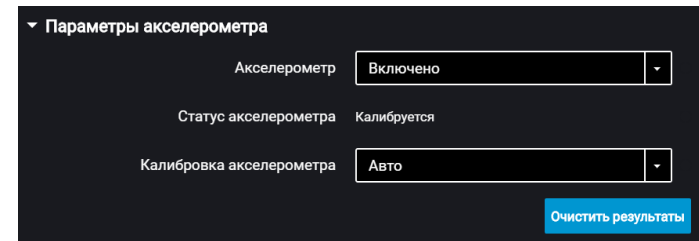

«Акселерометр» – включение / выключение использования акселерометра для измерения ускорения ТС. Значение по умолчанию – включено.

«Статус акселерометра» – состояние акселерометра. Возможные варианты: не используется, калибруется, откалиброван, ошибка калибровки.

«Калибровка акселерометра» – выберите режим калибровки акселерометра. Возможные варианты: автоматическая калибровка, ручная калибровка.

Перед проведением калибровки необходимо жестко закрепить терминал и не изменять его положение в процессе эксплуатации.

Автоматическая калибровка рекомендуется для ТС, которые эксплуатируются преимущественно на скоростях более 50 км/ч. Автоматическая калибровка занимает от 2 минут до 24 часов в зависимости от частоты разгонов и торможений на прямых участках дороги.

При выборе ручной калибровки в поле «Положение терминала» выберите один из 24 вариантов расположения согласно рисунку:

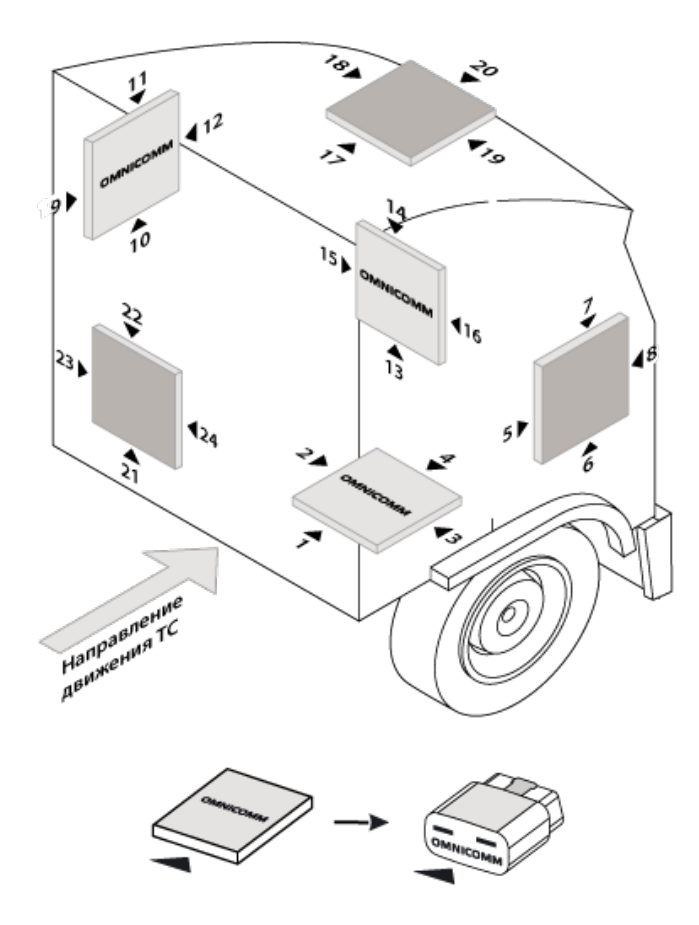

Отклонение терминала от осей при ручной калибровке не должно составлять более 5 градусов.

Во вкладке **«Настройки»** выберите из списка раздел **«Контроль вождения»**.

**«Контроль опасного вождения»** – включение / отключение фиксации опасного вождения при превышении установленных значений контролируемых параметров.

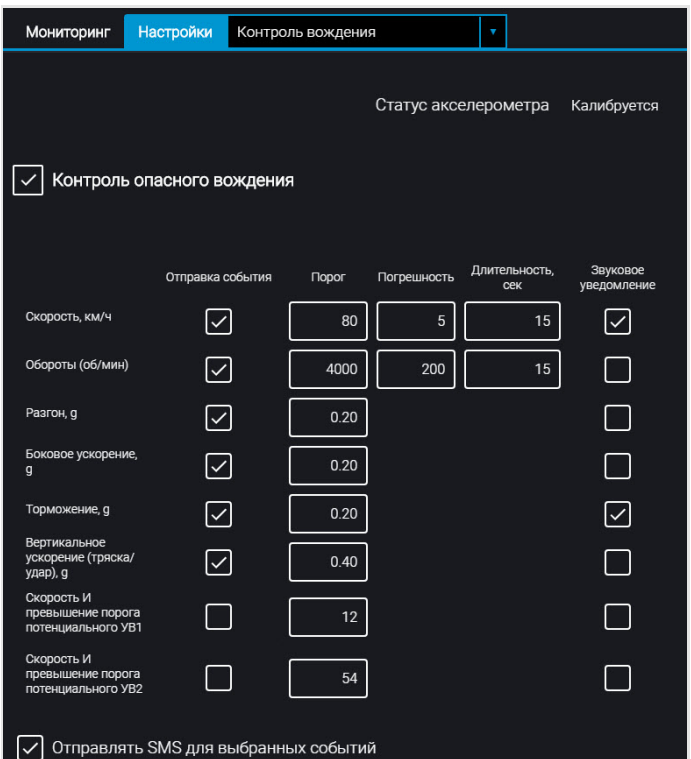

Выберите контролируемые параметры:

**«Отправка события»** – включение / выключение отправки события в Omnicomm Online.

«Скорость» – контроль скорости ТС

Порог – введите значение максимальной разрешенной скорости, при превышении которой будет фиксироваться опасное вождение. Возможные значения: от 0 до 150 км/ч. Значение по умолчанию: 80 км/ч.

Погрешность – введите значение скорости, на которое допускается превысить максимальную разрешенную скорость без срабатывания фиксации опасного вождения. Возможные значения: от 0 до 50 км/ч. Значение по умолчанию: 5 км/ч.

Длительность – введите период времени, на который допускается превысить максимальную разрешенную скорость без срабатывания фиксации опасного вождения. Возможные значения: от 0 до 300 с. Значение по умолчанию: 15 с.

«Обороты» – контроль оборотов двигателя ТС

Порог – введите значение максимально допустимых оборотов двигателя, при превышении которых будет фиксироваться опасное вождение. Возможные значения: от 0 до 10 000 об/мин. Значение по умолчанию: 4 000 об/мин.

Погрешность – введите значение оборотов, на которое допускается превысить

максимально допустимое значение оборотов без фиксации нарушения. Возможные значения: от 0 до 1000 об/мин. Значение по умолчанию: 200 об/мин.

Длительность – введите период времени, на который допускается превысить максимальные обороты двигателя без фиксации опасного вождения. Возможные значения: от 0 до 300 с. Значение по умолчанию: 15 с.

«Разгон» – контроль ускорения при разгоне ТС

Порог – введите значение ускорения при разгоне, при превышении которого будет произведена фиксация режима опасной езды

«Боковое ускорение» – контроль ускорения при повороте ТС

Порог – введите значение ускорения при прохождении поворотов, при превышении которого будет произведена фиксация режима опасной езды

«Торможение» – контроль ускорения при торможении ТС

Порог – введите значение ускорения при торможении, при превышении которого будет произведена фиксация опасного вождения

«Вертикальное ускорение (тряска / удар)» – контроль ускорения при тряске ТС

Порог – введите значение ускорения при тряске или ударе, при превышении которого будет произведена фиксация опасного вождения

«Отправлять SMS для выбранных событий» – включение отправки SMS сообщения при фиксации опасного вождения

**«Определять аварии»** – включение / отключение фиксации аварии при превышении установленных значений контролируемых параметров.

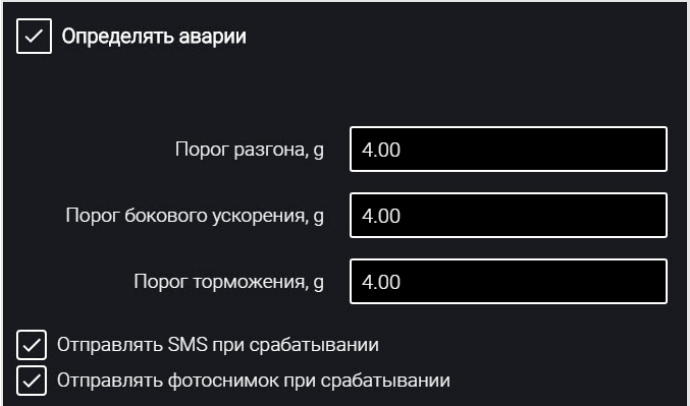

- «Порог разгона» значение ускорения при разгоне, при превышении которого будет зафиксирована авария
- «Порог бокового ускорения» значение ускорения при прохождении поворотов, при превышении которого будет зафиксирована авария
- «Порог торможения» значение ускорения при торможении, при превышении которого будет зафиксирована авария
- «Отправлять SMS при срабатывании» включение отправки SMS сообщения при фиксации аварии

**«AUTITILT»** – включение / отключение уведомления пользователя об изменении наклона автомобиля (например, при погрузке на эвакуатор) при выключенном зажигании. По акселерометру терминала отслеживается отклонение по осям автомобиля и при фиксации отклонения производится отправка SMS-сообщение со временем, датой и координатами события.

Реализовано 2 варианта режима:

- TILT. Однократное включение режима путем отправки SMS-команды (включение производится через 2 мин. после получения SMS-команды). При включении зажигания или отправке сообщения пользователю режим будет отключен до следующего получения SMS-команды.
- AUTOTILT. Контроль за отклонением по оси автомобиля автоматически включается при выключении зажигания. При включении зажигания режим будет отключен.

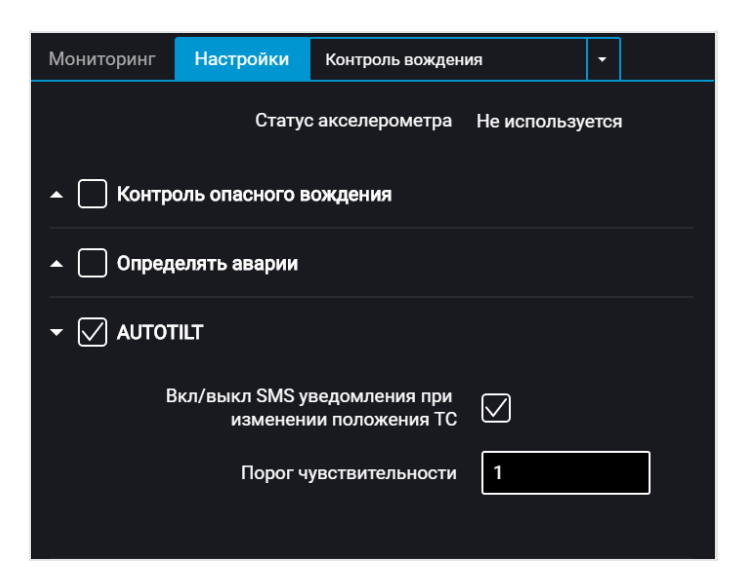

Порог чувствительности – введите значение, при превышении которого будет произведена фиксация события

#### **Cервисные функции**

# <span id="page-57-0"></span>Cервисные функции

### <span id="page-57-1"></span>Перезагрузка терминала

В меню «Сервис» выберите «Перезагрузить терминал».

### <span id="page-57-2"></span>Установка пароля на запись настроек

Во вкладке **«Настройки»** выберите из списка раздел **«Дополнительное оборудование»**.

В разделе **«Настройкапароля»**:

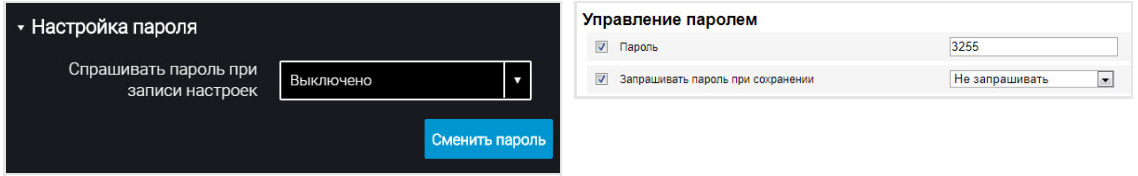

При необходимости использования пароля для установки настроек терминала в поле «Спрашивать пароль при записи настроек» выберите «Включено». Значение по умолчанию – выключено. Нажмите кнопку «Записать в устройство». Откроется окно:

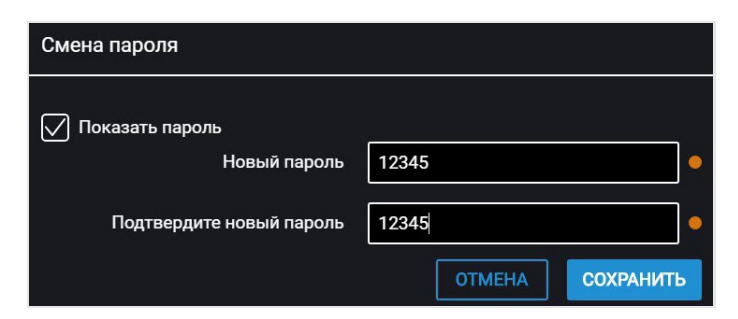

«Новый пароль» и «Подтвердите новый пароль» – введите новый пароль, который будет использоваться для доступа к установке настроек. Пароль должен содержать не более 8 символов.

Нажмите кнопку «Сохранить». Откроется окно:

#### **Cервисные функции**

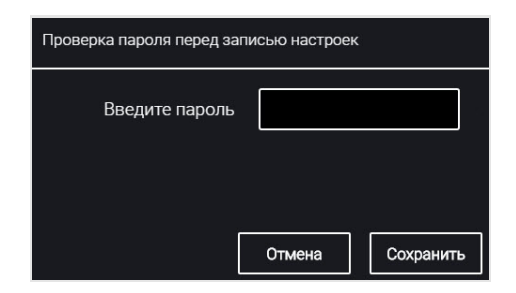

Нажмите кнопку «Сохранить».

Нажмите кнопку «Записать в устройство».

## <span id="page-58-0"></span>Блокировка сбора и передачи данных

Во вкладке **«Настройки»** выберите из списка раздел **«Связь»**.

В разделе **«Блокировка сбораи передачи информации»**:

Для блокировки сбора и передачи данных терминала в поле «Блокировка» выберите «Включена»:

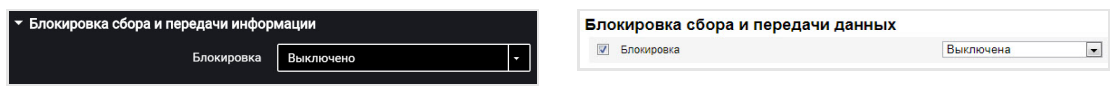

Разблокировка сбора и передачи данных возможна с помощью программы Omnicomm Configurator или отправкой SMS команды \*UNBLOCK# на SIM карту, установленную в терминале.

### <span id="page-59-0"></span>Настройка для работы с сервером удаленной настройки

Установите пароль для изменения настроек терминала одним из способов:

- При настройке терминала с помощью программы Omnicomm Configurator установите пароль для изменения настроек отличный от пароля, установленного по умолчанию. Пароль по умолчанию – 0000
- Отправьте SMS команду на изменение пароля, установленного по умолчанию: \*SETPWDID 212009988 12345#

где: 212009988 – ID терминала; 12345 – пароль, который необходимо установить. Пароль должен содержать не более 8 символов и может содержать любые цифры и буквы.

Изменить ранее установленный пароль таким способом невозможно.

По истечении 6 часов терминал авторизуется на Сервере удаленной настройки и будет доступен для работы через Сервер удаленной настройки.

# <span id="page-59-1"></span>Определение номера SIM карты терминала

Номер телефона SIM карты терминала автоматически отображается в сервере удаленной настройки после второго соединения с СУН.

Для SIM-карты должна быть разрешена отправка SMS.

# <span id="page-60-0"></span>Установка защитной наклейки

После установки SIM карты и настройки терминала наклейте защитную наклейку OBDII согласно рисунку:

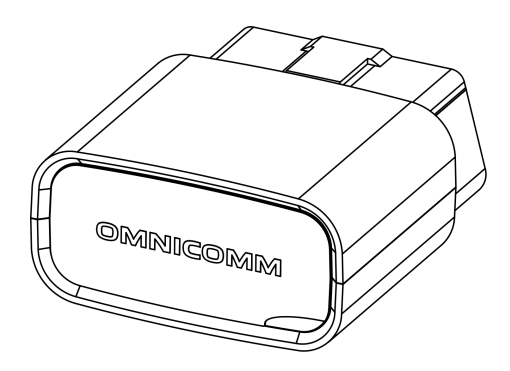

# <span id="page-60-1"></span>Пломбирование

Наклейте пломбировочную наклейку на разъем таким образом, чтобы отключение терминала без нарушения наклейки было невозможно.

### **OMNICOMM**

info@omnicomm.ru www.omnicomm.ru